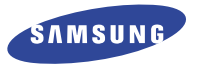

**DUALBAND-MOBILTELEFON SGH-N620**

## BEDIENUNGSANLEITUNG

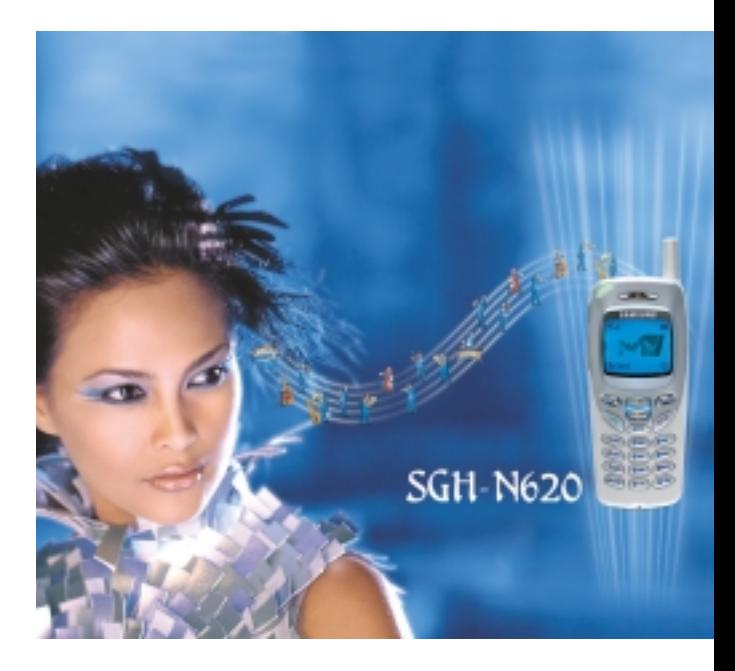

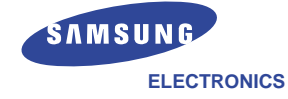

Samsung-Homepages http://www.samsungmobile.com http://www.samsung.de

Printed in Korea Code No.: GH68-02650A German. 02/2002. Rev.1.0

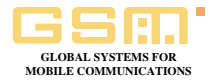

Die in dieser Bedienungsanleitung enthaltenen Informationen gelten bei Drucklegung als korrekt. Samsung behält sich jedoch vor, die technischen Daten ohne Weiteres zu ändern. Manche Ausführungen in diesem Handbuch treffen eventuell nicht auf Ihr Telefon zu. Dies hängt von der installierten Software, der SIM-Karte und/oder Ihrem Netzbetreiber ab.

# **Inhalt**

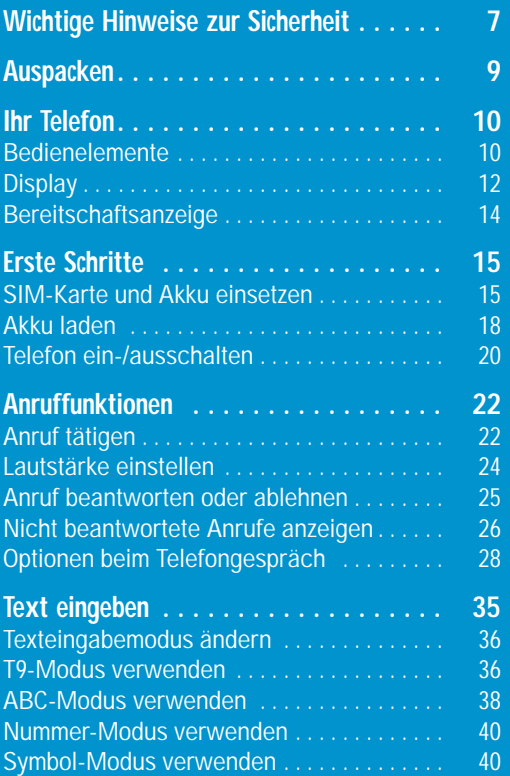

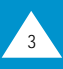

# **Inhalt (Fortsetzung)**

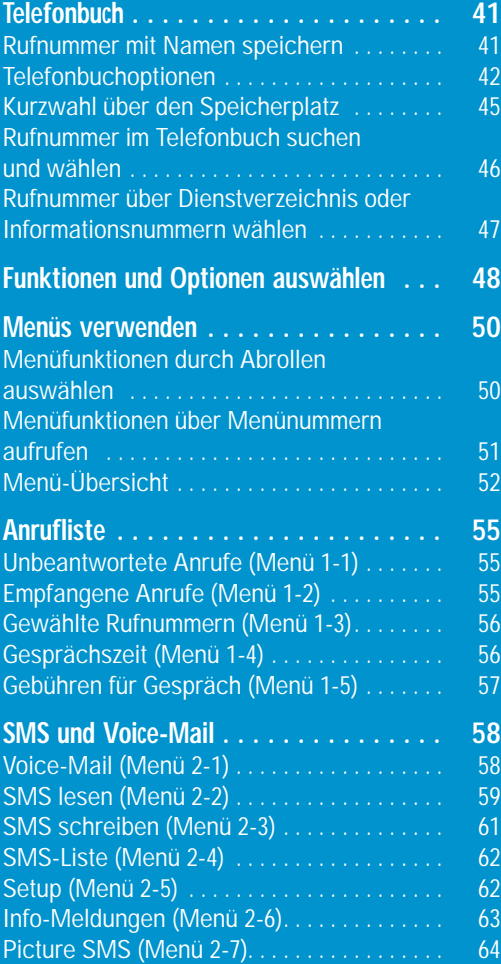

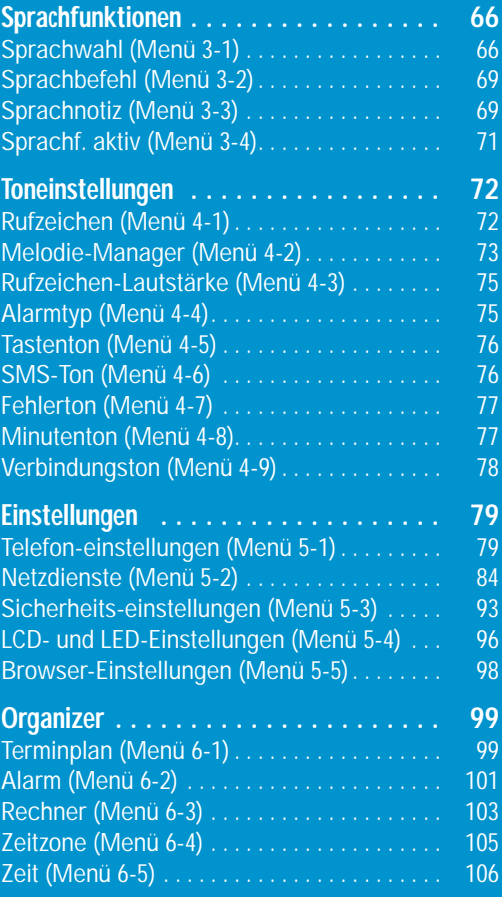

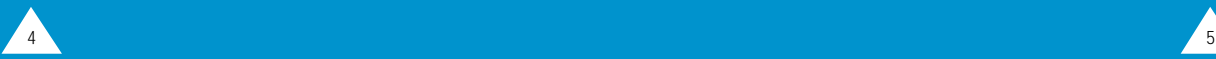

# **Inhalt (Fortsetzung)**

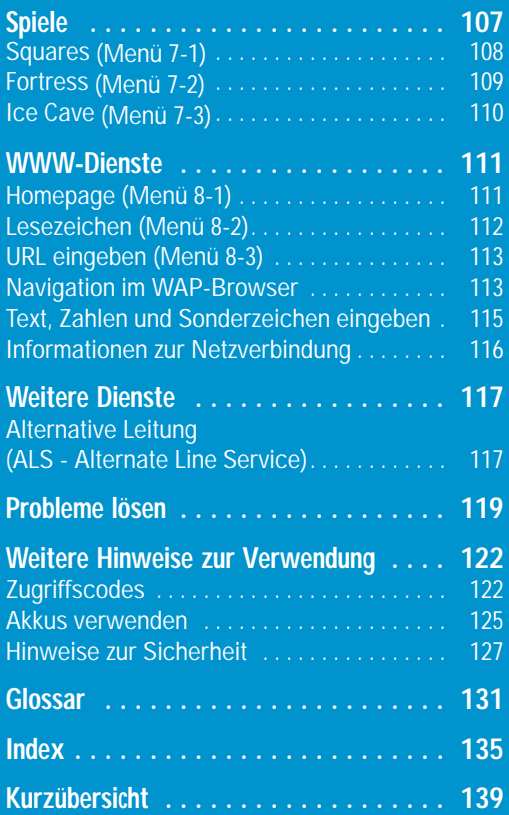

6

# **Wichtige Hinweise zur Sicherheit**

Lesen Sie diese einfachen Richtlinien. Ihre Nichtbeachtung kann gefährlich oder rechtswidrig sein. Weitere Einzelheiten zur Sicherheit finden Sie in "Hinweise zur Sicherheit" auf Seite 127.

Sicherheit im Straßenverkehr steht an erster Stelle

Verwenden Sie das Mobiltelefon nicht, während Sie fahren; parken Sie zuerst das Fahrzeug. Denken Sie daran, dass die Benutzung eines Mobiltelefons beim Fahren in manchen Ländern rechtswidrig ist.

Telefon beim Tanken ausschalten Verwenden Sie das Telefon nicht an einer Zapfsäule (Tankstelle) oder in der Nähe von Treibstoff und Chemikalien.

#### Im Flugzeug ausschalten

Mobiltelefone können Interferenzen verursachen. Ihre Verwendung in Flugzeugen ist rechtswidrig und gefährlich.

#### Sonderbestimmungen beachten

Beachten Sie in bestimmten Bereichen geltende Sonderbestimmungen und schalten Sie Ihr Telefon immer aus, wenn seine Verwendung verboten ist oder wenn es Interferenzen und Gefahren verursachen kann (zum Beispiel in Krankenhäusern).

#### Interferenz

Alle Mobiltelefone können Funkstörungen unterliegen, was ihre Leistung beeinträchtigen kann.

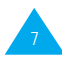

# **Auspacken**

Reparaturen durch Fachleute Mobiltelefone dürfen nur von Fachleuten repariert werden.

Abstrahlung bei Betrieb

Verwenden Sie das Mobiltelefon nur in normaler Betriebsposition (ans Ohr halten). Berühren Sie die Antenne nicht unnötigerweise, wenn Sie telefonieren bzw. wenn das Mobiltelefon eingeschaltet ist.

### Notrufe

Stellen Sie sicher, dass das Telefon eingeschaltet und betriebsbereit ist. Geben Sie die Notrufnummer 112 ein, und drücken Sie die Taste  $\mathcal{D}$ . Geben Sie Ihren Standort an. Beenden Sie das Gespräch erst, wenn Sie alle erforderlichen Informationen durchgegeben haben.

Beenden Sie das Gespräch durch Drücken der Taste  $\mathscr{P}$ .

#### **WICHTIG!**

Verwenden Sie nur von SAMSUNG zugelassene Zubehörteile und Akkus. Die Verwendung anderen Zubehörs für die Stromversorgung macht alle für das Telefon gültigen Genehmigungen und Garantien hinfällig und kann gefährlich sein.

Wenn Sie das Netzkabel von Zubehörteilen lösen ziehen Sie am Stecker, nicht am Kabel.

Zum Mobiltelefon SGH-N620 gehören folgende Teile:

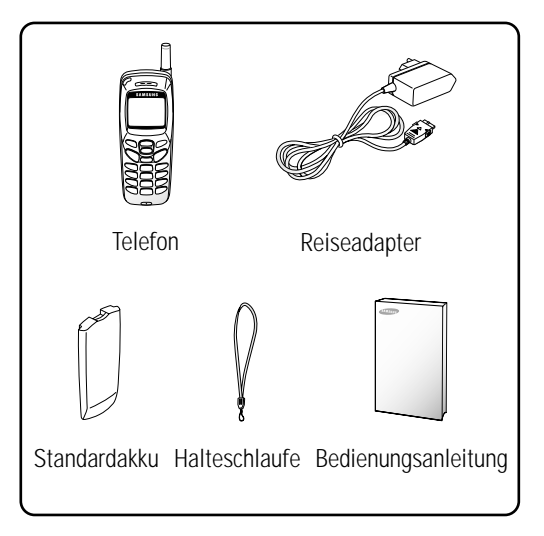

Außerdem können Sie bei Ihrem SAMSUNG-Händler folgendes Zubehör für Ihr Telefon erhalten:

- Adapter für Zigarettenanzünder
- Einfache Freisprecheinrichtung
- Standardakku
- Akku-Ladegerät
- Daten-Schnittstelle
- Mikrofon/Ohrhörer-Kombination mit Umhängeband
- Mikrofon/Ohrhörer-Kombination \*
- \* : Je nach Vertriebsland wird eventuell ein Ohrhörer mitgeliefert.

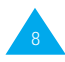

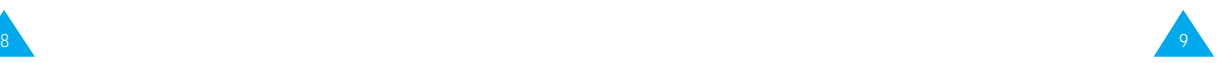

# **Ihr Telefon**

### **Bedienelemente**

Die folgende Abbildung zeigt die wichtigsten Bedienelemente Ihres Telefons.

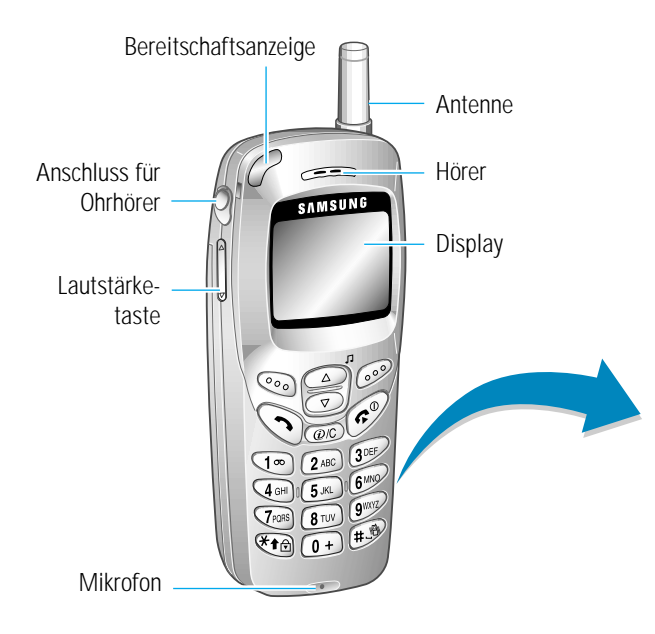

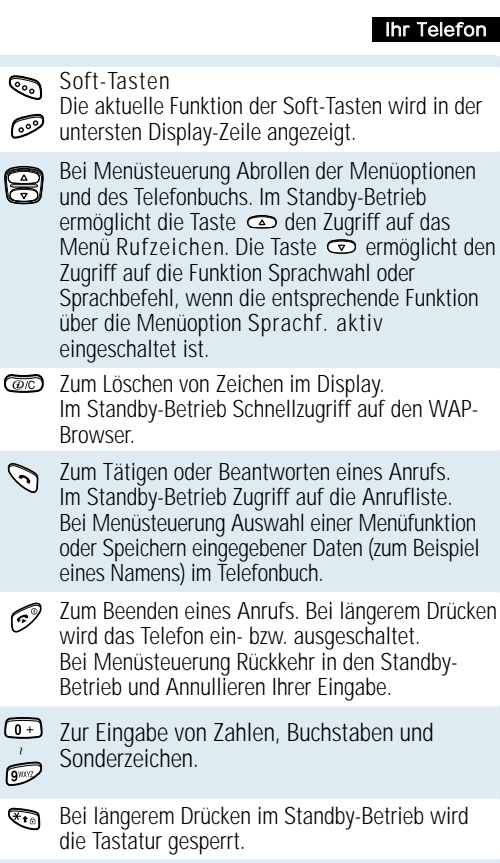

~ $\sqrt{9002}$ 

 $\widehat{\mathbb{F}}$ 

 $\boxed{0}$ 

☞

8

 $\mathcal{C}$ 

☞

- Bei l ängerem Drücken wird der Modus "Signaltöne 15 15 16 AUS" ein- bzw. ausgeschaltet. Diese Funktion steht nicht zur Verfügung, wenn das Telefon mit einer Freisprecheinrichtung (Option) verbunden ist.
	- Während eines Gesprächs Einstellung der Hörerlautstärke. Im Standby-Betrieb Einstellung der Lautstärke des Tastentons. Wenn ein Anruf eingeht, können Sie die Taste drücken und festhalten, um das Rufzeichen sofort abzuschalten.

#### Ihr Telefon

### **Display**

### **Anordnung des Displays**

Das Display enthält drei Bereiche.

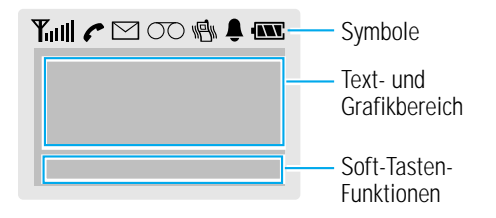

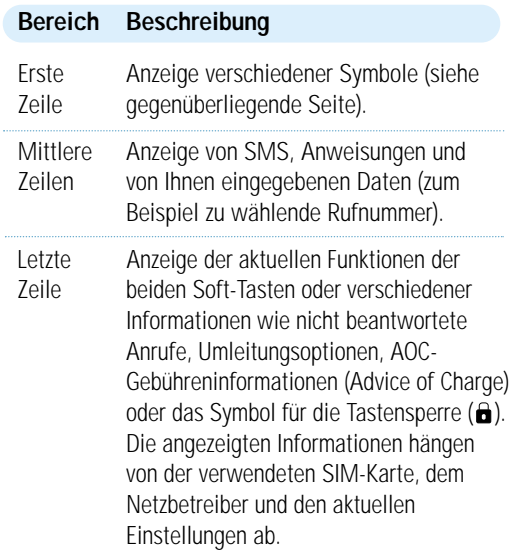

### **Symbole**

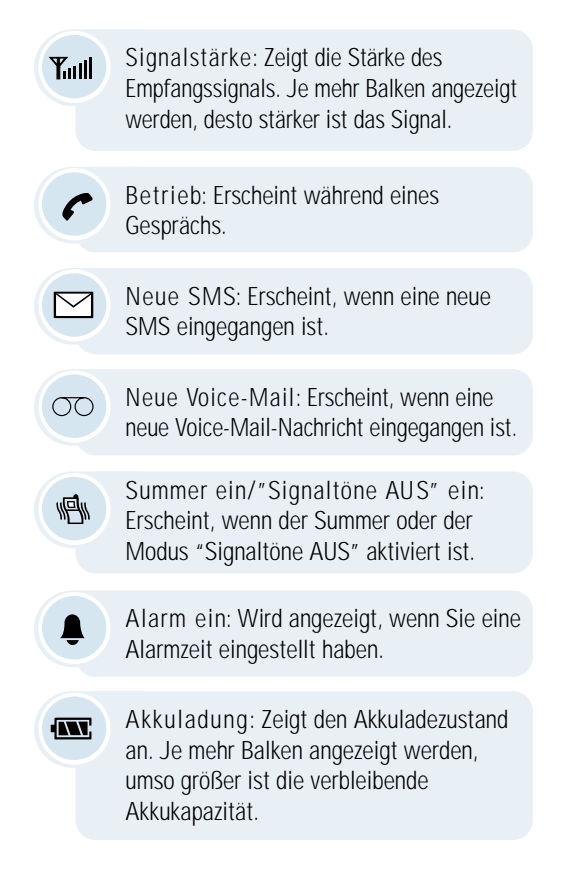

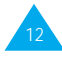

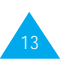

### **Displaybeleuchtung**

Display und Tastenfeld sind beleuchtet. Wenn Sie eine Taste drücken, wird die Beleuchtung eingeschaltet. Um anzugeben, wie lang die Displaybeleuchtung eingeschaltet bleiben soll, stellen Sie die Menüoption **Displaybeleucht.** (**5-1-5**) ein; Einzelheiten finden Sie auf Seite 81.

**Hinweis:** Wenn die Sperre aktiviert ist, halten Sie eine der Soft-Tasten länger gedrückt, um die Displaybeleuchtung einzuschalten.

### **Bereitschaftsanzeige**

Die Bereitschaftsanzeige blinkt in den folgenden Fällen:

• Bei Betriebsbereitschaft.

Um die Bereitschaftsanzeige zu aktivieren oder zu deaktivieren, stellen Sie die Menüoption Bereit.- Anzeige (5-1-6) entsprechend ein; siehe Seite 82. Um die Farbe der Bereitschaftsanzeige einzustellen, wählen Sie die Menüoption LED-Farbe für Bereitsch.-Anz. (5-4-4); siehe Seite 97.

- Wenn eine SMS-Nachricht empfangen wurde (wenn die Menüoption SMS-Ton (4-6) auf Leuchtanzeige eingestellt ist, blinkt die Anzeige bei SMS-Empfang gelb; siehe Seite 76).
- Wenn der Alarmton ertönt.
- Wenn ein Anruf eingeht. Mit der Telefonbuchoption Farbe können Sie einstellen, welche Farbe die Bereitschaftsanzeige bei Anruf von einer bestimmten Telefonnummer annimmt (siehe Seite 45).

# **Erste Schritte**

### **SIM-Karte und Akku einsetzen**

Wenn Sie sich bei einem Netzbetreiber anmelden, erhalten Sie eine SIM-Karte, auf der bestimmte Informationen gespeichert sind (PIN-Code, verfügbare Optionen usw.).

- SIM-Karten gehören nicht in die Hände kleiner Kinder.
- Die SIM-Karte und ihre Kontakte können durch Kratzer oder Verbiegen leicht beschädigt werden. Gehen Sie mit der Karte sorgsam um, insbesondere beim Einsetzen oder Herausnehmen.
- Überprüfen Sie vor dem Einsetzen der SIM-Karte, ob das Telefon wirklich ausgeschaltet ist, und nehmen Sie den Akku heraus.
- 1. Falls nötig, schalten Sie das Telefon aus, indem Sie die Taste  $\mathscr{P}$  gedrückt halten, bis sich das Telefon ausschaltet.
- 2. Nehmen Sie den Akku vom Telefon ab. Dazu gehen Sie wie folgt vor:
	- ➀ Drücken Sie die Verriegelungstaste oberhalb des Akkus an der Rückseite des Telefons und halten sie gedrückt.
	- ➁ Schieben Sie den Akku wie gezeigt vom Telefon weg.

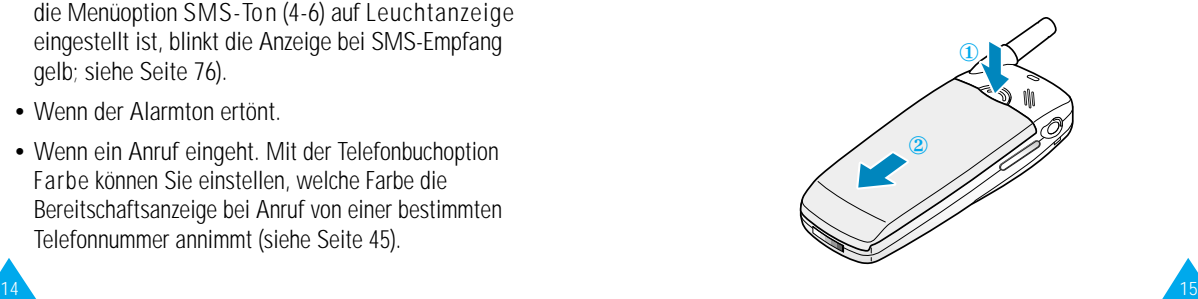

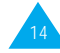

#### Erste Schritte Erste Schritte

3. Schieben Sie die elfenbeinfarbene Verriegelung des SIM-Kartenhalters nach links, um ihn zu entriegeln. Heben Sie den Halter an.

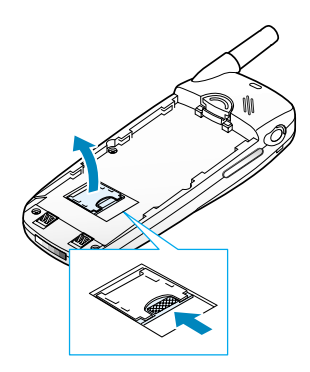

4. Setzen Sie die SIM-Karte so ein, dass die abgeschnittene Ecke links oben liegt und die Goldkontakte zum Telefon hin zeigen.

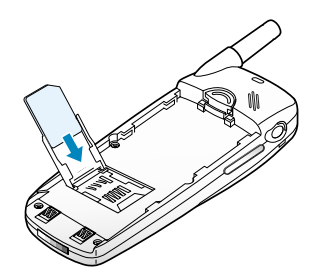

5. Schließen Sie den SIM-Kartenhalter, und schieben Sie die elfenbeinfarbene Verriegelung nach rechts.

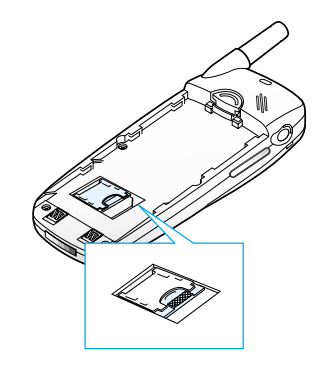

6. Bringen Sie den Akku wieder an. Dazu setzen Sie den Akku auf das Telefon auf und schieben ihn zur Verriegelungstaste, bis er einrastet. Vergewissern Sie sich, dass der Akku richtig eingesetzt ist, bevor Sie das Telefon einschalten.

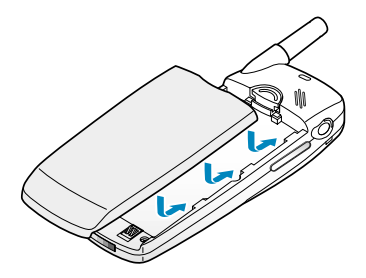

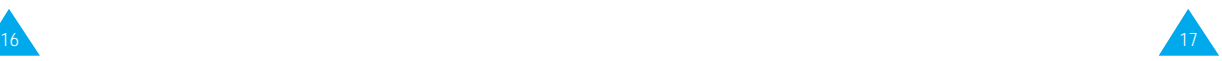

### **Akku laden**

Ihr Telefon wird durch einen aufladbaren Lithium-Ionen-Akku mit Strom versorgt. Mit dem Telefon wird ein Reiseadapter geliefert. Verwenden Sie nur zugelassene Akkus und Ladegeräte. Näheres erfahren Sie bei Ihrem SAMSUNG-Händler.

Während des Ladevorgangs können Sie das Telefon benutzen.

- **Hinweis**: Vor der ersten Verwendung des Telefons müssen Sie den Akku voll aufladen. Ein entladener Akku kann in ca. 140 Minuten vollständig aufgeladen werden.
- 1. Schließen Sie die Leitung des Reiseadapters unten am Telefon an (bei eingesetztem Akku). Achten Sie darauf, dass der Pfeil am Stecker der Leitung zur Vorderseite des Telefons zeigt.

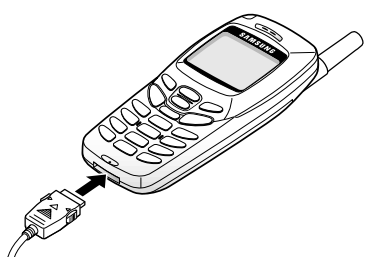

2. Schließen Sie den Adapter an eine Netzsteckdose an.

Wenn der Akku geladen wird, erscheint rechts oben im Display die Akku-Ladeanzeige.

**Hinweis**: Nehmen Sie den Akku nicht vom Telefon ab, wenn der Reiseadapter angeschlossen ist.

3. Wenn der Akku vollständig geladen ist, lösen Sie den Adapter von der Netzsteckdose. Dann lösen Sie den Adapter vom Telefon, indem Sie auf die grauen Zungen auf beiden Seiten des Steckers drücken und ihn herausziehen.

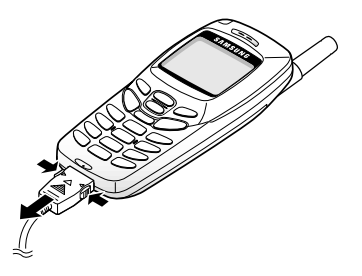

### **Anzeige schwacher Akkuladung**

Wenn der Akkuladezustand so gering ist, dass nur noch wenige Minuten Gesprächszeit bleiben, hören Sie ein Warnsignal. Im Display wird in regelmäßigen Abständen eine Meldung wiederholt:

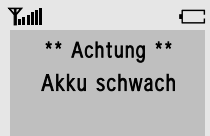

Wird der Akku zu schwach, um das Telefon zu betreiben, schaltet sich dieses automatisch ab.

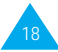

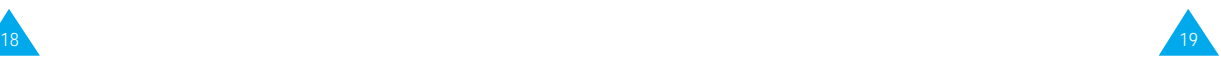

#### Erste Schritte

### **Telefon ein-/ausschalten**

- 1. Halten Sie die Taste name mehr als eine Sekunde gedrückt, um das Telefon einzuschalten.
- **Hinweis**: Erscheint die Meldung "SIM-Karte einlegen" auf dem Display, vergewissern Sie sich, dass die SIM-Karte richtig eingesetzt wurde.

(Wenn die Telefonsperrfunktion aktiviert ist.)

2. Geben Sie nach entsprechender Aufforderung Ihr Passwort ein, und drücken Sie die Soft-Taste OK. Das Passwort ist werkseitig auf 0000 eingestellt. Einzelheiten finden Sie auf Seite 122.

(Wenn die PIN-Prüffunktion aktiviert ist.)

3. Geben Sie nach entsprechender Aufforderung Ihren PIN-Code ein, und drücken Sie die Soft-Taste OK. Einzelheiten finden Sie auf Seite 123. Das Telefon sucht nach Ihrem Netz. Sobald das Netz gefunden ist, erscheint das folgende Standby-Display.

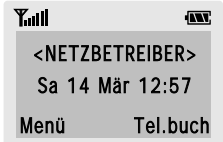

**Hinweis**: Die Sprache des Displays wird durch die eingesetzte SIM-Karte bestimmt. Sie können die Sprache mit der Menüoption **Sprache** (**5-1-3**) ändern; Einzelheiten finden Sie auf Seite 80.

- 4. Wenn Sie das Telefon ausschalten möchten, halten Sie die Taste nach nehr als zwei Sekunden lang gedrückt.
	- **Hinweis:** Wenn Sie das Telefon bei aktivierter Tastensperre ausschalten möchten, drücken Sie zunächst die linke Soft-Taste und anschließend die Taste **to** um die Sperre zu deaktivieren.

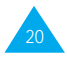

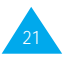

# **Anruffunktionen**

### **Anruf tätigen**

Geben Sie im Standby-Betrieb (Standby-Display) Vorwahlund Rufnummer ein und drücken die Taste  $\mathcal{D}$ .

**Hinweis**: Wenn Sie die Menüoption **Autom. W-Wiederh. (5-1-7)** auf **EIN** gestellt haben (siehe Seite 82) und die angerufene Person nicht antwortet oder die Leitung belegt ist, wird die Rufnummer automatisch bis zu zehnmal wiedergewählt.

### **Internationale Gespräche**

- 1. Drücken und halten Sie die Taste ... Das Zeichen "+" für die internationale Vorwahl wird angezeigt.
- 2. Geben Sie internationale Vorwahl, Ortsvorwahl und Rufnummer ein, und drücken Sie die Taste  $\mathcal{D}$ .

### **Eingegebene Nummer korrigieren**

Zum Löschen ... drücken Sie ... der letzten die Soft-Taste ←. angezeigten Stelle

anderer Stellen die Taste  $\infty$  oder  $\infty$ , bis sich

in der Nummer der Cursor (I) direkt rechts neben der zu löschenden Stelle befindet. Drücken Sie die Soft-Taste ←. Sie können eine fehlende Ziffer einfach einfügen, indem Sie die entsprechende Taste drücken.

des ganzen die Soft-Taste ← und halten sie Displays länger als eine Sekunde lang gedrückt.

### **Gespräch beenden**

Am Ende des Gesprächs drücken Sie kurz die Taste ...

### **Anruf vom Telefonbuch aus tätigen**

Sie können Namen und Rufnummern der Personen, die Sie häufig anrufen, im sogenannten Telefonbuch auf der SIM-Karte und im Telefon speichern. Sie wählen dann einfach den gewünschten Namen aus, um die zugehörige Rufnummer abzurufen. Einzelheiten zur Telefonbuchfunktion finden Sie ab Seite 41.

### **Wiederholung der letzten gewählten Nummer**

Das Telefon speichert die Rufnummern der letzten Anrufe in der Wahlwiederholungsliste. Um eine dieser Nummern erneut zu wählen, gehen Sie wie folgt vor:

- 1. Falls nicht das Standby-Display angezeigt wird, drücken Sie die Taste  $\mathcal{O}$  um in den Standby-Betrieb zurückzukehren.
- 2. Drücken Sie die Taste  $\Im$ . um die Wahlwiederholungsliste (nicht beantwortete, eingegangene und gewählte Anrufe) anzuzeigen.
- 3. Rollen Sie mit der Taste  $\infty$  und  $\infty$  die Wahlwiederholungsliste ab, bis die gewünschte Nummer angezeigt wird.
- 4. Drücken Sie die Taste  $\mathcal{D}$ , um die angezeigte Rufnummer zu wählen.

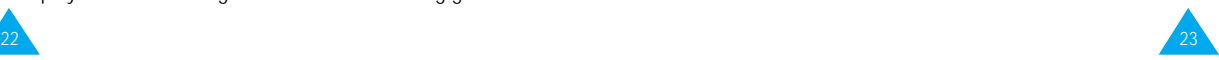

#### **Sprachwahl verwenden**

Aktivieren Sie die Sprachwahlfunktion. Sagen Sie einen Namen. Die unter diesem Namen gespeicherte Nummer wird automatisch gewählt. Einzelheiten zur Sprachwahlfunktion finden Sie auf Seite 66.

### **Lautstärke einstellen**

Wenn Sie während eines Gesprächs die Hörerlautstärke einstellen möchten, verwenden Sie die Lautstärketaste an der linken Seite des Telefons.

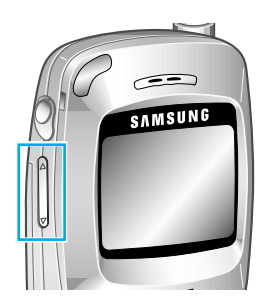

Wenn ein Anruf eingeht, drücken und halten Sie die Lautstärketaste, um das Rufzeichen sofort abzuschalten.

Im Standby-Betrieb können Sie mit dieser Taste die Lautstärke der Tastentöne einstellen.

### **Anruf beantworten oder ablehnen**

Ruft jemand Sie an, klingelt das Telefon, und das Telefonsymbol im Zentrum des Displays blinkt. Kann der Anrufer identifiziert werden, wird seine Rufnummer (oder, falls in Ihrem Telefonbuch gespeichert, sein Name) angezeigt.

### **Anruf annehmen**

Es gibt zwei Möglichkeiten, wie Sie einen Anruf annehmen können:

- Drücken Sie die Soft-Taste Annahme.
- Wenn die Menüoption Antw. jede Taste auf EIN gesetzt ist, drücken Sie eine beliebige Taste (mit Ausnahme der Taste , der Soft-Taste Ablehn. oder der Lautstärketaste).

### **Anruf ablehnen**

Um einen Anruf abzulehnen, drücken Sie 6 oder die Soft-Taste Ablehn..

**Hinweis**: Wenn bei aktivierter Tastensperre ein Anruf eingeht, wird die Sperre automatisch aufgehoben. Sobald Sie das Gespräch beendet haben, werden die Tasten nach der vorgegebenen Wartezeit erneut gesperrt.

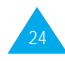

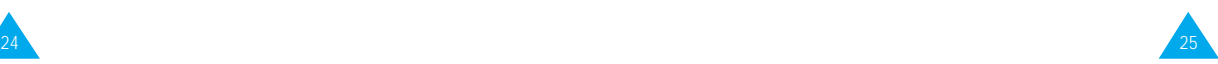

### **Nicht beantwortete Anrufe anzeigen**

Wenn Sie einen Anruf aus irgendeinem Grund nicht beantwortet haben, können Sie herausfinden, wer Sie angerufen hat (falls diese Funktion beim verwendeten Netz verfügbar ist). Sie können den Anrufer dann bei Bedarf zurückrufen.

Die Anzahl nicht beantworteter Anrufe wird auf dem Standby-Display sofort nach dem letzten nicht beantworteten Anruf angezeigt.

Um den nicht beantworteten Anruf sofort anzuzeigen, gehen Sie wie folgt vor:

1. Drücken Sie die Soft-Taste Zeigen.

Die Nummer, von welcher der letzte nicht beantwortete Anruf kam, wird (wenn vorhanden) angezeigt.

2. Um ... drücken Sie

die nicht beantworteten die Taste  $\infty$  oder  $\infty$ . Anrufe abzurollen,

die angezeigte Rufnummer die Taste  $\mathcal{D}$ . zu wählen,

nicht beantworteten (siehe gegen-Anrufs zu bearbeiten überliegende Seite). oder zu löschen,

die Rufnummer eines die Soft-Taste Option.

### **Nummer eines nicht beantworteten Anrufs bearbeiten**

- 1. Drücken Sie die Soft-Taste Option..
- 2. Drücken Sie die Taste  $\infty$  oder  $\infty$ , um die Option Einfügen zu markieren.
- 3. Drücken Sie die Soft-Taste Auswahl.
- 4. Ändern Sie die Rufnummer nach Bedarf. Drücken Sie die Taste  $\infty$  oder  $\infty$ , um rückwärts bzw. vorwärts durch die Nummer zu gehen.
- 5. Um ... drücken Sie ...

die Nummer die Taste  $\mathcal{D}$ . zu wählen,

die Nummer die Soft-Taste Speich.. Geben zu speichern, Sie den Namen und den Speicherplatz ein (Einzelheiten finden Sie auf Seite 41).

### **Nicht beantworteten Anruf löschen**

- 1. Drücken Sie die Soft-Taste Option..
- 2. Drücken Sie die Taste  $\infty$  oder  $\infty$ , um die Option Löschen zu markieren.
- 3. Drücken Sie die Soft-Taste Auswahl.

Sie können jederzeit die Taste @ drücken, um das Menü für nicht beantwortete Anrufe zu verlassen.

**Hinweis**: Sie haben jederzeit Zugriff auf die Funktion, indem Sie die Menüoption **Unbeantw. Anrufe** (**1-1**) auswählen; Einzelheiten finden Sie auf Seite 55.

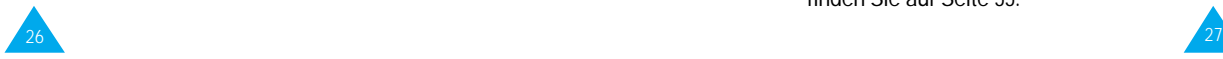

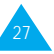

### **Optionen beim Telefongespräch**

Ihr Telefon verfügt über eine Reihe von Funktionen, die Sie während eines Telefongesprächs verwenden können. Um während eines Gesprächs auf diese Funktionen zuzugreifen, drücken Sie die Soft-Taste Option..

### **Mikrofon ausschalten (Stummschaltung)**

Sie können das Mikrofon Ihres Telefons vorübergehend ausschalten, damit der andere Teilnehmer Sie nicht hört.

Beispiel: Sie möchten zu einer anderen Person im Raum etwas sagen, was Ihr Telefon-Gesprächspartner nicht hören soll.

Um das Mikrofon vorübergehend auszuschalten, gehen Sie wie folgt vor:

- 1. Drücken Sie die Soft-Taste Option..
- 2. Drücken Sie die Taste 
ige oder 
sum die Option Stumm ein zu markieren.
- 3. Drücken Sie die Soft-Taste OK.

Ihr Telefon-Gesprächspartner kann Sie nicht mehr hören.

Um das Mikrofon wieder einzuschalten, gehen Sie wie folgt vor:

- 1. Drücken Sie die Soft-Taste Option..
- 2. Drücken Sie die Taste  $\text{ } \text{ } \text{ } \text{ }$  oder  $\text{ } \text{ } \text{ } \text{ }$ , um die Option Stumm aus zu markieren.
- 3. Drücken Sie die Soft-Taste OK.
- Ihr Telefon-Gesprächspartner kann Sie wieder hören.

### **Rufnummer im Telefonbuch suchen**

Sie können während eines Gesprächs im Telefonbuch nach einer Rufnummer suchen.

- 1. Drücken Sie die Soft-Taste Option..
- 2. Drücken Sie die Taste  $\infty$  oder  $\infty$ , um die Option Telefonbuch zu markieren.
- 3. Drücken Sie die Soft-Taste OK.
- 4. Geben Sie den Anfang des gesuchten Namens ein. Drücken Sie die Soft-Taste Suchen.
	- **Hinweis:** Sie können das Telefonbuch auch von Anfang an abrollen, indem Sie direkt die Soft-Taste **Suchen** drücken.

Die Telefonbucheinträge werden beginnend mit dem ersten Eintrag, der mit Ihrer Eingabe übereinstimmt, aufgelistet. Dieser Eintrag ist auch markiert.

5. Um den markierten Eintrag mit der Rufnummer anzuzeigen, drücken Sie die Soft-Taste Zeigen.

Weitere Einzelheiten zur Telefonbuchfunktion finden Sie auf Seite 41.

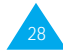

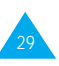

### **Gespräch auf Wartestellung (Halten) schalten**

Sie können das laufende Gespräch jederzeit auf Wartestellung ("Halten") schalten. Sie können während eines gehaltenen Gesprächs einen anderen Anruf tätigen, wenn dieser Dienst von Ihrem Netz unterstützt wird. Jeweils eines der beiden Gespräche ist aktiv, während das andere gehalten wird. Sie können zwischen den beiden Gesprächen hin- und herschalten.

Um ein Gespräch zu halten, drücken Sie die Soft-Taste Option. und wählen die Option Halten. Sie können das Gespräch jederzeit wieder aufnehmen, indem Sie die Soft-Taste Überneh. drücken.

Um anzurufen, während Sie ein anderes Gespräch halten, gehen Sie wie folgt vor:

- 1. Geben Sie die Rufnummer ein, die Sie wählen möchten, oder schlagen Sie sie im Telefonbuch nach.
- 2. Drücken Sie die Taste  $\mathcal{D}$ , um die zweite Rufnummer zu wählen. Das erste Gespräch wird automatisch gehalten.

Sie können auch wie folgt vorgehen:

- 1. Schalten Sie das aktuelle Gespräch in Wartestellung, indem Sie die Soft-Taste Option. drücken und die Option Halten wählen.
- 2. Tätigen Sie den zweiten Anruf wie üblich.

Um zwischen den beiden Gesprächen umzuschalten, drücken Sie einfach die Soft-Taste Tausch..

Das laufende Gespräch wird in Wartestellung gehalten, das wartende Gespräch wird aktiviert und Sie können mit dem anderen Teilnehmer sprechen.

Beenden Sie jedes Gespräch wie üblich durch Drücken der Taste ...

### **Zweiten Anruf beantworten**

Sie können während eines laufenden Gesprächs einen eingehenden Anruf beantworten, wenn diese Funktion vom Netz unterstützt wird und Sie die Menüoption Anklopfen (5-2-3) auf Aktivieren gestellt haben (siehe Seite 89). Sie werden durch einen speziellen Ton über einen eingehenden Anruf informiert.

Um einen Anruf zu beantworten, während Sie bereits ein Gespräch führen, gehen Sie wie folgt vor:

- 1. Drücken Sie die Taste  $\mathcal{D}$ , um den eingehenden Anruf zu beantworten. Das erste Gespräch wird automatisch gehalten.
- 2. Um zwischen den beiden Gesprächen umzuschalten, drücken Sie die Soft-Taste Tausch..

Wenn Sie ein wartendes Gespräch beenden möchten, drücken Sie die Soft-Taste Option. und wählen die Option Trennen.

3. Um das laufende Gespräch zu beenden, drücken Sie die Taste <sup>.</sup> Wartende Gespräche werden automatisch wieder mit Ihnen verbunden.

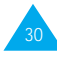

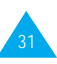

### **Konferenzschaltung herstellen**

Eine Konferenzschaltung ist ein Netzdienst, mit dem bis zu sechs Personen gleichzeitig miteinander telefonieren können. Einzelheiten teilt Ihnen Ihr Netzbetreiber mit.

#### Konferenzschaltung einrichten

- 1. Rufen Sie den ersten Teilnehmer wie üblich an.
- 2. Rufen Sie den zweiten Teilnehmer wie üblich an. Das erste Gespräch wird automatisch gehalten.
- 3. Um den ersten Teilnehmer an der Konferenzschaltung zu beteiligen, drücken Sie die Soft-Taste Option. und wählen die Option Teilnehmen.
- 4. Um der Konferenzschaltung eine weitere Person hinzuzufügen, rufen Sie sie wie üblich an, drücken die Soft-Taste Option. und wählen die Option Teilnehmen.

Anrufer können Sie hinzufügen, indem Sie den Anruf beantworten, die Soft-Taste Option. drücken und die Option Teilnehmen wählen. Wiederholen Sie den Vorgang nach Bedarf.

Privates Gespräch mit nur einem Teilnehmer führen

1. Drücken Sie die Soft-Taste Option. und wählen Sie die Option Teiln. wählen. Die Liste der Teilnehmer der Konferenzschaltung erscheint.

- 2. Wählen Sie die gewünschte Person mit der Taste ∞ oder ∞ Drücken Sie anschließend die Taste  $\mathcal{D}$ .
- 3. Drücken Sie die Soft-Taste Privat. Nun können Sie mit dieser Person privat sprechen. Die anderen Teilnehmer können weiterhin miteinander sprechen.
- 4. Um zur Konferenzschaltung zurückzukehren, drücken Sie die Soft-Taste Option. und wählen Teilnehmen.

Nun können alle Teilnehmer der Konferenzschaltung wieder miteinander sprechen.

Teilnehmer ausschließen

- 1. Drücken Sie die Soft-Taste Option., und wählen Sie die Option Teiln. wählen. Die Liste der Teilnehmer der Konferenzschaltung erscheint.
- 2. Wählen Sie die gewünschte Person mit der Taste o oder ⊙. Drücken Sie anschließend die Taste  $\mathcal{D}$ .
- 3. Drücken Sie die Soft-Taste Deaktiv. Die Konferenzschaltung mit diesem Teilnehmer ist beendet, aber Sie können mit den anderen Teilnehmern weiter sprechen.
- 4. Beenden Sie die Konferenzschaltung durch Drücken der Taste ...

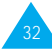

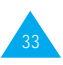

### **MFV-Töne ausschalten/senden**

Mit dieser Funktion können Sie MFV-Töne aus- oder einschalten. Ist die Menüoption MFV aus gewählt, sendet Ihr Telefon keine MFV-Töne.

**Hinweis**: Für die Kommunikation mit Anrufbeantwortern oder computergesteuerten Telefonsystemen muss die Option **MFV ein** gewählt sein.

### **SMS-Dienste verwenden**

Wenn Sie während eines Gesprächs eine SMS-Nachricht (SMS = Short Message Service) erhalten, blinkt im Display das SMS-Symbol ( $\boxtimes$ ).

Sie können diese SMS-Nachricht im Anschluss an Ihr Telefongespräch lesen; Einzelheiten finden Sie auf Seite 59.

# **Text eingeben**

Wenn Sie einen Namen in das Telefonbuch eintragen, eine Begrüßungsmeldung erstellen oder Termine in Ihren Terminplan eintragen, müssen Sie Text eingeben.

Folgende Texteingabemodi stehen zur Verfügung:

#### T9-Modus

In diesem Modus können Sie Wörter mit nur einem Tastendruck pro Buchstabe eingeben. Jede Taste des Tastenfelds ist mit mehreren Buchstaben belegt – ein Tastendruck auf  $\epsilon$  kann für J, K oder L stehen. Der T9-Modus vergleicht automatisch die von Ihnen ausgeführten Tastenanschläge mit einer internen Datenbank, um das richtige Wort zu erkennen. Im T9-Modus müssen Sie wesentlich weniger Tastenanschläge ausführen als mit dem herkömmlichen ABC-Modus.

#### ABC-Modus

In diesem Modus können Sie Buchstaben eingeben, indem Sie die mit dem gewünschten Buchstaben belegte Taste einmal, zweimal oder dreimal drücken, bis der gewünschte Buchstabe im Display erscheint.

Nummer-Modus Im Modus **Nummer** können Sie Zahlen eingeben.

Symbol-Modus In diesem Modus können Sie Sonderzeichen eingeben.

 $\overline{\mathcal{D}}$  ist ein eingetragenes Warenzeichen von Tegic Communications, Inc.

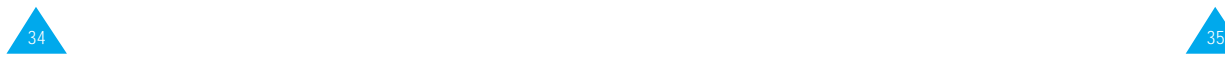

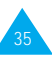

### **Texteingabemodus ändern**

1. Wenn Sie sich in einem Feld befinden, in das Sie Zeichen eingeben können, erscheint die Anzeige für den Texteingabemodus in der unteren rechten Ecke des Displays.

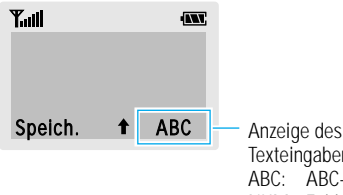

Texteingabemodus: ABC: ABC-Modus NUM: Zahlen-Modus  $\bar{y}$  T9-Modus SYM: Symbol-Modus

- 2. Drücken Sie die rechte Soft-Taste. Die verfügbaren Modi werden angezeigt.
- 3. Rollen Sie die Anzeige bis zum gewünschten Texteingabemodus ab, und drücken Sie die Soft-Taste Auswahl.

## **T9-Modus verwenden**

Bei der Texteingabe im T9-Modus wird die Eingabe von Wörtern durch Texterkennung mit einem Minimum von Tastenanschlägen ermöglicht. Immer wenn Sie eine Taste drücken, wählt das Telefon anhand eines integrierten Wörterbuchs einen Buchstaben, der zu dem von ihm erwarteten Wort passt. Wird ein neuer Buchstabe hinzugefügt, ändert sich das Wort entsprechend.

1. Aktivieren Sie den T9-Texteingabemodus (Deutsch). Geben Sie ein Wort mit den Tasten  $\widehat{z_{\infty}}$  bis  $\widehat{y_{\infty}}$ ein. Drücken Sie dazu die mit dem gewünschten Buchstaben belegte Taste lediglich einmal.

Beispiel: Um "Hallo" im Modus **T9 Deutsch** einzugeben, drücken Sie  $\overline{\mathbb{Q}}$ ,  $\overline{\mathbb{Z}}$ ,  $\overline{\mathbb{S}}$ ,  $\overline{\mathbb{S}}$ ,  $5<sup>m</sup>$  und  $6<sup>m</sup>$ .

Im Display erscheint ein Wort, das der Tastenfolge entspricht. Das gezeigte Wort kann sich während der Eingabe ändern.

- 2. Geben Sie das Wort bis zum Ende ein, ohne Korrekturen vorzunehmen.
- 3. Ist das Wort richtig, geben Sie das nächste Wort ein.

Andernfalls drücken Sie wiederholt die Taste **o** damit andere Wörter für die von Ihnen gedrückten Tasten angezeigt werden.

- Beispiel: "Aus" und "Bus" werden mit derselben Tastenfolge erzeugt. Das Telefon zeigt das am häufigsten verwendete Wort zuerst an.
- 4. Wenn das angezeigte Wort richtig ist, drücken Sie die Taste <sup>3</sup>, um ein Leerzeichen anzuhängen.

Um Wörter einzugeben, die im T9-Modus nicht gefunden werden, wechseln Sie in den Modus **ABC**.

Um ein Zeichen zu löschen, drücken Sie **. Ein Halten** Sie die Taste  $\circledcirc$  gedrückt, um ein ganzes Wort zu löschen.

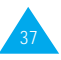

Es gibt drei verschiedene Umschaltvarianten für die Groß- und Kleinschreibung:

- Kleinbuchstaben (keine Anzeige)
- Große Anfangsbuchstaben (Anzeige  $\uparrow$ )
- Großbuchstaben (Anzeige  $\spadesuit$ )

Drücken Sie die Taste so oft, bis die gewünschte Anzeige erscheint. Schreiben Sie dann Ihren Text.

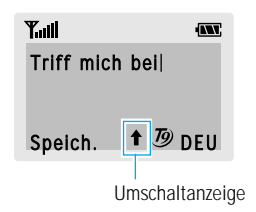

**Hinweis**: Wenn Sie den Texteingabemodus beenden möchten, ohne Ihre Eingabe zu speichern, drücken Sie die Taste . Das Telefon kehrt zur vorherigen Menüebene zurück.

### **ABC-Modus verwenden**

Verwenden Sie die Tasten  $\overline{2}$  bis  $\overline{2}$ , um Ihren Text einzugeben.

- 1. Drücken Sie die Taste, die mit dem gewünschten Buchstaben beschriftet ist:
	- einmal für den ersten Buchstaben;
	- zweimal für den zweiten Buchstaben;
	- und so weiter.

**Hinweis:** Mit der Taste **V** können Sie Sonderzeichen eingeben. Auf Seite 39 finden Sie eine Liste der Zeichen, die Ihnen zur Verfügung stehen.

- 2. Wählen Sie die anderen Buchstaben entsprechend aus. **Hinweis**: Wenn Sie eine andere Taste drücken,
	- bewegt sich der Cursor nach rechts. Wenn Sie denselben Buchstaben zweimal (oder einen anderen Buchstaben auf derselben Taste) eingeben möchten, warten Sie nach Eingabe des ersten Buchstabens ca. 2 Sekunden, bevor Sie dieselbe Taste für den zweiten Buchstaben nochmals drücken.

Es gibt drei verschiedene Umschaltvarianten für die Groß- und Kleinschreibung:

- Kleinbuchstaben (keine Anzeige)
- Große Anfangsbuchstaben (Anzeige  $\uparrow$ )
- Großbuchstaben (Anzeige  $\bigstar$ )

Drücken Sie die Taste so oft, bis die gewünschte Anzeige unten im Display erscheint. Schreiben Sie dann Ihren Text.

Um ein Leerzeichen einzufügen, drücken Sie ...

Zum Löschen von Buchstaben drücken Sie die Taste . Um das Display zu löschen, drücken Sie die Taste **is und** halten sie gedrückt.

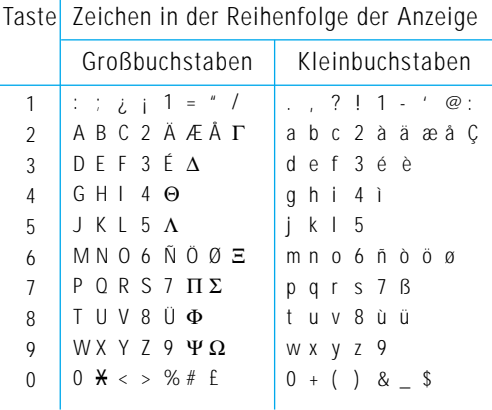

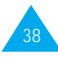

#### Text eingeben

### **Nummer-Modus verwenden**

Mit diesem Modus können Sie Ziffern in eine Textmeldung einfügen (zum Beispiel eine Telefonnummer). Drücken Sie die Tasten, die den gewünschten Ziffern entsprechen. Schalten Sie dann manuell in den gewünschten Texteingabemodus zurück.

### **Symbol-Modus verwenden**

Mit diesem Modus können Sie verschiedene Symbole eingeben.

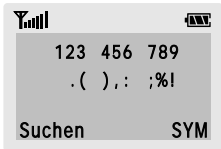

Um die verfügbaren Symbole abzurollen, drücken Sie die Taste  $\odot$  oder  $\odot$ . Drücken Sie die Zifferntaste, die dem gewünschten Symbol entspricht. Das Telefon schaltet anschließend automatisch in den Texteingabemodus zurück, den Sie vor Aufrufen des Symbol-Modus verwendet haben.

# **Telefonbuch**

Sie können Rufnummern und die zugehörigen Namen im Speicher Ihrer SIM-Karte speichern. Außerdem können Sie bis zu 500 Rufnummern und Namen im Speicher des Telefons speichern. Die Speicher der SIM-Karte und des Telefons sind zwar physisch getrennt, werden aber wie eine Einheit verwendet, das sogenannte Telefonbuch.

### **Rufnummer mit Namen speichern**

Sobald Sie mit der Eingabe einer Rufnummer beginnen, erscheint die Meldung Speich. über der linken Soft-Taste, damit Sie die Rufnummer im Telefonbuch speichern können.

1. Geben Sie die zu speichernde Nummer ein.

#### **Hinweise**:

- Wenn Ihnen bei der Eingabe einer Nummer ein Fehler unterläuft, korrigieren Sie ihn mit der Soft-Taste ←. Einzelheiten finden Sie auf Seite 22.
- Wenn Sie für bestimmte Sonderdienste, z. B. telefonische Abfrage eines Bankkontos, eine Pause eingeben müssen, halten Sie die Taste gedrückt. Für die eingegebene Pause wird "P" angezeigt.
- 2. Wenn Sie sicher sind, dass die Nummer stimmt, drücken Sie die Soft-Taste Speich..
- 3. Geben Sie den zugehörigen Namen ein (die mögliche Länge hängt von Ihrer SIM-Karte ab). Einzelheiten zur Eingabe eines Namens finden Sie auf Seite 35.
- 4. Wenn Sie mit der Namenseingabe fertig sind, drücken Sie die Soft-Taste Speich.. Das Telefon zeigt nun den ersten freien Speicherplatz auf der SIM-Karte an, unter dem Sie Rufnummer und Namen speichern können. Ist dieser Speicher voll, wird der erste freie Platz im Speicher des Telefons angezeigt.

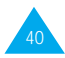

#### Telefonbuch

- 5. Drücken Sie die rechte Soft-Taste, um zwischen Telefon- (im Telef.) und Kartenspeicher (auf Karte) umzuschalten.
- 6. Wenn Sie die Rufnummer und den Namen nicht unter dem angebotenen Platz speichern möchten, drücken Sie die Taste **600**, um die Platznummer zu löschen. Dann geben Sie den von Ihnen gewünschten Speicherplatz mit den Zifferntasten ein.
- 7. Drücken Sie die Soft-Taste OK, um Namen und Nummer zu speichern. Um auf die Telefonbuchoptionen zuzugreifen, drücken Sie die Soft-Taste Option.. Sie können den Speicher aber auch mit der Taste  $\infty$  oder  $\infty$ abrollen.
- 8. Um zur Standby-Anzeige zurückzukehren, drücken Sie die Taste <sup>2</sup>.

### **Telefonbuchoptionen**

Wenn Sie eine Rufnummer im Telefonbuch speichern oder anzeigen, erscheint die Meldung Option. über der linken Soft-Taste, damit Sie auf die in den folgenden Abschnitten beschriebenen Telefonbuchoptionen zugreifen können.

### **Auf die Optionen zugreifen**

Zum Zugriff auf die einzelnen Telefonbuchoptionen gehen Sie wie folgt vor:

1. Drücken Sie die Soft-Taste Option.. Die erste verfügbare Option ist markiert.

2. Um ... drücken Sie ...

die markierte Option die Soft-Taste Auswahl. auszuwählen,

eine andere Option so oft die Taste oder zu markieren,  $\bigcirc$ , bis die gewünschte Option markiert ist.

### **Sprachw. aufz. (Sprachwahl aufzeichnen)**

Hinweis: Diese Option erscheint nur, wenn für den ausgewählten Eintrag noch kein Name für die Sprachwahl aufgezeichnet wurde.

Mit dieser Option können Sie einer Rufnummer einen Sprachwahleintrag (z. B. den Namen) zuordnen.

Befolgen Sie die Anweisungen im Display, um den gewünschten Namen aufzuzeichnen.

### **Sprachw. absp. (Sprachwahl abspielen)**

Hinweis: Diese Option erscheint nur, wenn Sie für den ausgewählten Eintrag bereits einen Sprachwahlnamen aufgezeichnet haben.

Mit dieser Option können Sie den aufgezeichneten Namen wiedergeben.

#### **Spr. löschen (Sprachwahleintrag löschen)**

Hinweis: Diese Option erscheint nur, wenn Sie für den ausgewählten Eintrag bereits einen Sprachwahlnamen aufgezeichnet haben.

Mit dieser Option können Sie den Spracheintrag löschen. Sie werden aufgefordert, das Löschen durch Drücken der Soft-Taste OK zu bestätigen.

42

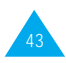

#### Telefonbuch

### **Einfügen**

Mit dieser Option können Sie eine Rufnummer des Telefonbuchs in einen normalen Wählvorgang einfügen. Diese Option verwenden Sie, um eine Nummer zu wählen, die einer Nummer im Telefonbuch ähnlich ist (zum Beispiel für eine andere Nebenstelle im gleichen Haus).

Mit der Soft-Taste ← können Sie die Nummer nach Bedarf ändern (Einzelheiten siehe Seite 22). Zum Wählen der Nummer drücken Sie die Taste  $\mathcal{D}$ .

### **Bearbeiten**

Mit dieser Option können Sie eine im Telefonbuch gespeicherte Rufnummer und den zugehörigen Namen ändern.

### **Löschen**

Mit dieser Option können Sie eine im Telefonbuch gespeicherte Rufnummer und den zugehörigen Namen löschen.

Sie werden aufgefordert, das Löschen des Eintrags durch Drücken der Soft-Taste J a zu bestätigen.

### **Kopieren**

Mit dieser Option können Sie eine bereits im Telefonbuch gespeicherte Rufnummer an einen anderen Platz kopieren. Sie können diese Option verwenden, um eine Nummer zu speichern, die einer bereits im Speicher befindlichen Nummer sehr ähnlich ist; Sie können die Kopie dann bearbeiten und unter einem anderen Speicherplatz im Telefon oder auf der SIM-Karte speichern.

### **Speich.status**

Mit dieser Option können Sie prüfen, wie viele Namen und Rufnummern in den Speichern der Karte und des Telefons gespeichert sind, und wieviel Speicherplatz noch frei ist.

### **Rufzeichen**

Mit dieser Option können Sie einer Nummer ein spezielles Rufzeichen zuordnen und somit den Anrufer über dieses Rufzeichen identifizieren. Bis zu fünf Nummern können spezielle Rufzeichen zugeordnet werden.

### **Farbe**

Mit dieser Option können Sie einer Nummer eine spezielle Farbe der Bereitschaftsanzeige zuordnen und somit den Anrufer über die Farbe der Bereitschaftsanzeige identifizieren. Vier Farben stehen zur Verfügung (normal, orange, violett und blau), die fünf Nummern zugeordnet werden können. Ist keine Farbe zugeordnet, blinkt die Bereitschafts-anzeige mit der Farbe, die Sie in der Option LED-Farbe (5-4-4) eingestellt haben.

## Kurzwahl über den Speicherplatz

Sobald Sie Telefonnummern im Telefonbuch gespeichert haben, können Sie sie per Kurzwahl schnell wählen. Um eine Rufnummer aus dem Telefonbuch über Kurzwahl zu wählen, geben Sie den Speicherplatz der Nummer wie folgt ein:

Zur Kurzwahl der gehen Sie wie folgt vor: Speicherplätze ...

- 2 bis 9 Halten Sie die Zifferntaste des Speicherplatzes gedrückt.
- ab 10 Geben Sie den Speicherplatz mit den Zifferntasten ein, und drücken Sie die Taste #. Im Display erscheinen Name, Rufnummer und Speicherplatz.
	- Um die Nummer zu wählen, drücken Sie die Soft-Taste Wählen.
- **Hinweis**: Der Speicherplatz 1 ist für die Rufnummer Ihres Voice-Mailservers reserviert.

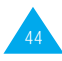

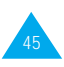

47

### **Rufnummer im Telefonbuch suchen und wählen**

- 1. Drücken Sie im Standby-Modus (Standby-Display) die Soft-Taste Tel.buch.
- 2. Wenn Ihre SIM-Karte über SDN (Service Dialling Number) und ein Info-Nummernverzeichnis verfügt, drücken Sie die Soft-Taste OK, wenn Eintr. suchen markiert ist. Wenn nicht, machen Sie weiter mit Schritt 3.
- 3. Geben Sie den Anfang des gesuchten Namens ein. Drücken Sie die Soft-Taste Suchen.
	- **Hinweis**: Sie können das Telefonbuch auch von Anfang an abrollen, indem Sie direkt die Soft-Taste **Suchen** drücken.

Die Telefonbucheinträge werden beginnend mit dem ersten mit Ihrer Eingabe übereinstimmenden Eintrag aufgelistet. Dieser Eintrag ist auch markiert.

4. Um ... drücken Sie ... den markierten die Soft-Taste Zeigen. Eintrag zu zeigen, einen anderen die Taste  $\odot$  oder  $\odot$  so Eintrag auszuwählen, oft, bis der gewünschte Eintrag markiert ist. nach einem anderen die Taste mit dem

Namen zu suchen, entsprechenden

- Buchstaben.
- 5. Wenn Sie den gewünschten Eintrag gefunden haben, drücken Sie die Taste  $\Im$ , um die Rufnummer zu wählen.

### **Rufnummer über Dienstverzeichnis oder Informationsnummern wählen**

**Hinweis**: Die Optionen **Dienstverzeichnis** und **Informationsnummern** stehen je nach verwendeter SIM-Karte eventuell nicht zur Verfügung.

Drücken Sie im Standby-Betrieb (Standby-Display) die Soft-Taste Tel.buch, anschließend können Sie einen dieser Dienste auswählen.

Dienstverzeichnis: Mit dieser Option können Sie das Dienstverzeichnis anzeigen und von dort aus Anrufe tätigen.

Informationsnummern: Mit dieser Option können Sie Informationsnummern in einer Baumstruktur anzeigen und entsprechende Anrufe tätigen.

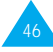

# **Funktionen und Optionen auswählen**

Ihr Telefon verfügt über eine Reihe von Funktionen, mit denen Sie es Ihren Wünschen anpassen können. Diese Funktionen sind in Menüs und Untermenüs angeordnet, auf die Sie über die beiden Soft-Tasten Zugriff haben. In jedem Menü und Untermenü können Sie die Einstellungen einer bestimmten Funktion anzeigen und ändern.

Die Rolle der Soft-Tasten ändert sich je nach Kontext; der Text in der unteren Zeile des Displays direkt über der jeweiligen Taste gibt die aktuelle Funktion an.

#### Beispiel:

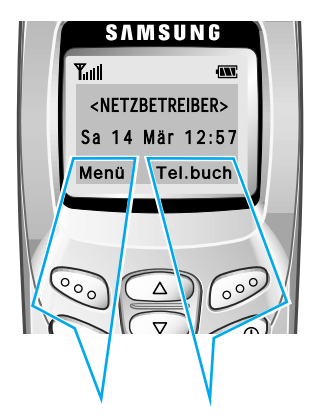

Drücken Sie die linke Soft-Taste, um das Menüsystem aufzurufen.

Drücken Sie die rechte Soft-Taste, um die Telefonbuchfunktionen aufzurufen.

Um die einzelnen verfügbaren Funktionen/Optionen anzuzeigen und die gewünschte auszuwählen, gehen Sie wie folgt vor:

- 1. Drücken Sie die entsprechende Soft-Taste.
- 

2. Um ... drücken Sie ...

- die angezeigte Funktion die linke Soft-Taste. aufzurufen oder
- die markierte Option auszuwählen,

die nächste Funktion die Taste  $\infty$ anzuzeigen oder die nächste Option in einer Liste zu markieren,

zur vorherigen Funktion die Taste  $\infty$ . oder zu einer Option einer Liste zurückzukehren,

oben zu gelangen,

die Menüs zu verlassen, die Taste  $\mathscr{D}$ . ohne Einstellungen zu ändern,

eine Menüebene nach die rechte Soft-Taste.

Bei manchen Funktionen können Sie zur Eingabe eines Passworts oder einer PIN aufgefordert werden. Geben Sie den erforderlichen Code ein, und drücken Sie  $\mathcal{S}$ .

**Hinweis**: Wenn Sie eine Liste von Optionen aufrufen, ist die aktuell ausgewählte Option markiert. Wenn jedoch nur zwei Optionen vorhanden sind, wie z. B. Ein/Aus oder Aktivieren/ Deaktivieren, wird die Option hervorgehoben, die nicht aktiv ist, damit Sie sie direkt auswählen können.

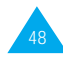

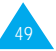

# **Menüs verwenden**

Das Telefon bietet eine Reihe von Funktionen, mit denen Sie es individuell einstellen können. Diese Funktionen sind in Menüs und Untermenüs angeordnet.

Sie können die Menüs und Untermenüs abrollen oder den Schnellzugriff verwenden.

### **Menüfunktionen durch Abrollen auswählen**

- 1. Drücken Sie im Standby-Betrieb die Soft-Taste Menü, um das Menüsystem aufzurufen. Rollen Sie die Menüs mit der Taste a oder  $\odot$  ab, bis Sie das gewünschte Hauptmenü, wie z. B. Toneinstellungen, erreichen. Drücken Sie die Soft-Taste Auswahl für den Zugriff auf das Menü.
- 2. Wenn das Menü Untermenüs enthält, z. B. Rufzeichen, können Sie das gewünschte Menü mit der Taste co oder co suchen. Drücken Sie die Soft-Taste Auswahl für den Zugriff auf das Untermenü.

Enthält das ausgewählte Menü weitere Untermenüs oder Optionen, wiederholen Sie diesen Vorgang.

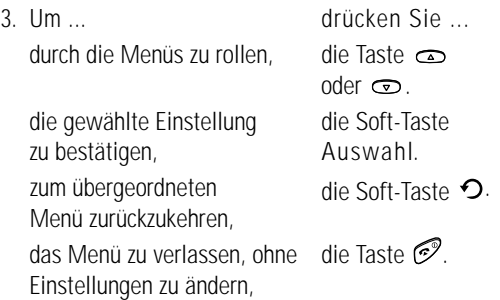

### **Menüfunktionen über Menünummern aufrufen**

Die Menüelemente (Menüs, Untermenüs und Einstelloptionen) sind nummeriert und können auch über Menünummern aufgerufen werden. Die jeweilige Menünummer wird in der untersten Display-Zeile angezeigt.

- 1. Drücken Sie im Standby-Betrieb die Soft-Taste Menü, um das Menüsystem aufzurufen.
- 2. Geben Sie die Ziffern der Menünummer nacheinander ein.

Beispiel: Funktion Antw. jede Taste einstellen.

Drücken Sie die Soft-Taste Menü und tippen Sie  $(m, \overline{Q})$ ,  $\overline{Q_{\text{eff}}}$ ,  $\overline{Q_{\text{ABC}}}$  ein.

Menü, um das Menü aufzurufen, 5 für Einstellungen, 1 für Telefoneinstellungen, 4 für Antw. jede Taste und 2, um die Option Antw. jede Taste auf EIN zu stellen.

**Hinweis:** Die Nummern, die den einzelnen Menüoptionen zugeordnet sind, finden Sie in der Menü-Übersicht ab Seite 52. Die dort gezeigten Nummern entsprechen nicht in jedem Fall den auf dem Telefon angezeigten Nummern. Dies liegt daran, dass die verfügbaren Menüs auch von der verwendeten SIM-Karte abhängen.

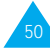

### **Menü-Übersicht**

Mit den Menüs können Sie die Einstellungen des Telefons überprüfen und/oder ändern. Nachstehend erhalten Sie einen Überblick über die Menüstruktur.

**Hinweis**: Wenn Sie eine **SIM-AT-Karte** (AT - Application Toolkit) verwenden, wird ggf. auch ein Menü 0 angezeigt. Dabei handelt es sich um netzabhängige Funktionen. Weitere Informationen erhalten Sie bei Ihrem Netzbetreiber.

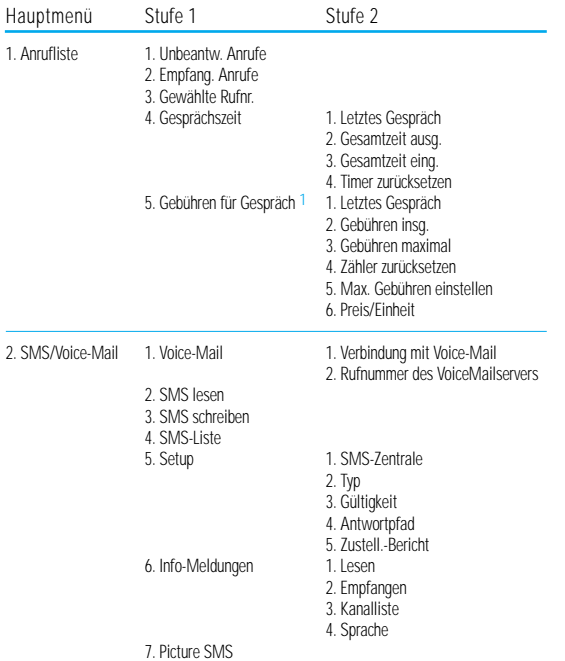

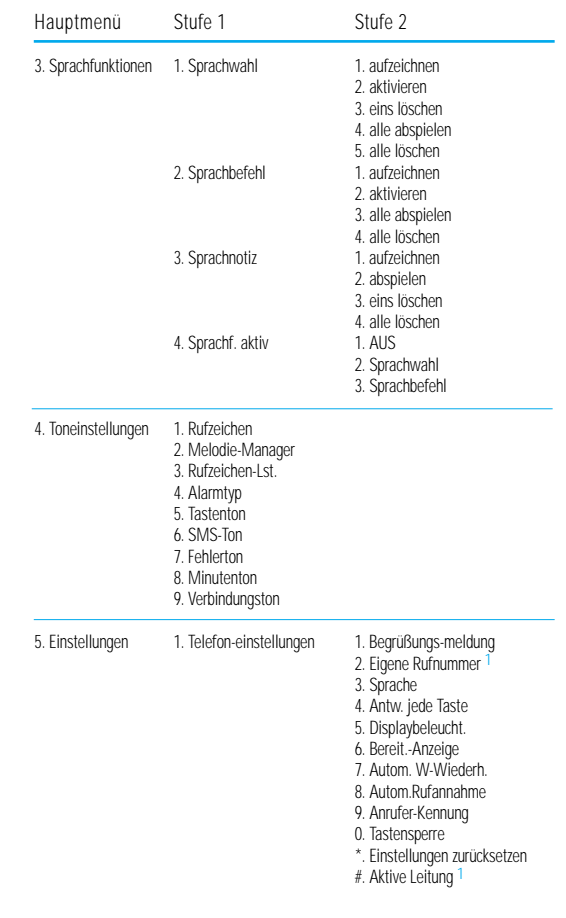

<sup>1</sup> Wird nur angezeigt, wenn die Funktion von Ihrer SIM-Karte unterstützt wird.

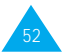

#### Menüs verwenden

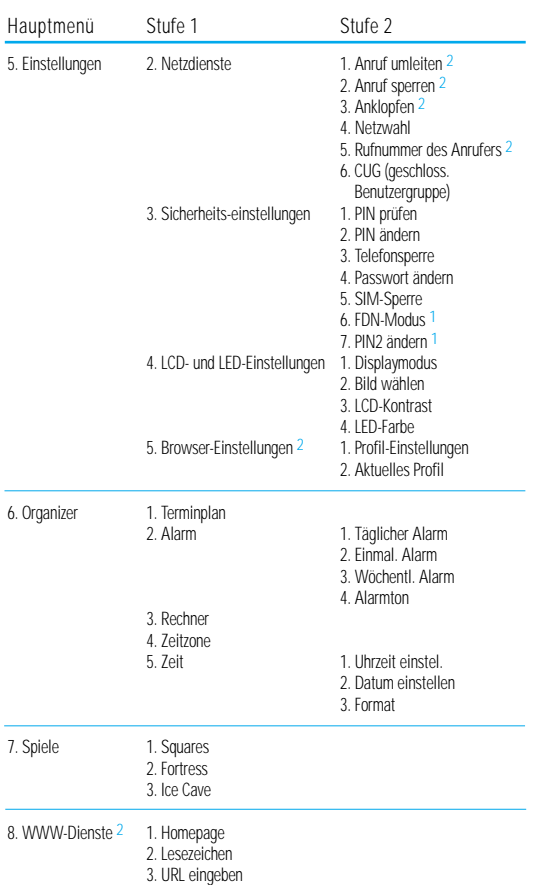

1 Wird nur angezeigt, wenn die Funktion von Ihrer SIM-Karte unterstützt wird.

<sup>2</sup> Wird eventuell nicht angezeigt oder nicht von Ihrem Netzbetreiber unterstützt.

# **Anrufliste**

Über dieses Menü können Sie Informationen anzeigen zu:

- nicht beantworteten Anrufen
- empfangenen Anrufen
- gewählten Rufnummern

Rufnummer und Name (falls vorhanden) sowie Datum und Uhrzeit des Anrufs werden angegeben. Sie können auch die Gesprächszeiten und Gebühren anzeigen.

### **Unbeantwortete Anrufe** *Menü 1-1*

Mit dieser Option können Sie die fünfzehn letzten nicht beantworteten Anrufe anzeigen. Außerdem können Sie:

- Rufnummern (falls vorhanden) bearbeiten und wählen oder im Telefonbuch speichern;
- Rufnummern aus der Liste löschen.

### **Empfangene Anrufe** *Menü 1-2*

Mit dieser Option können Sie die fünfzehn letzten eingegangenen Anrufe anzeigen. Außerdem können Sie:

- Rufnummern (falls vorhanden) bearbeiten und wählen oder im Telefonbuch speichern;
- Rufnummern aus der Liste löschen.

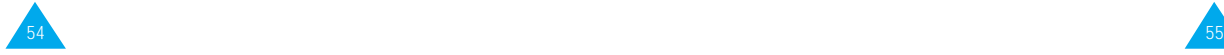

### **Gewählte Rufnummern** *Menü 1-3*

Mit dieser Option können Sie die fünfzehn letzten gewählten Rufnummern anzeigen. Außerdem können Sie:

- Rufnummern bearbeiten und im Telefonbuch speichern;
- Rufnummern neu wählen;
- Rufnummern aus der Liste löschen.

## **Gesprächszeit** *Menü 1-4*

Mit dieser Option können Sie die Gesprächszeiten für getätigte und empfangene Anrufe anzeigen. Folgende Zeitangaben sind verfügbar:

Letztes Gespräch: Dauer des letzten Gesprächs.

Gesamtzeit ausg.: Gesamtdauer aller getätigten Anrufe seit dem letzten Rücksetzen des Timers.

Gesamtzeit eing.: Gesamtdauer aller empfangenen Anrufe seit dem letzten Rücksetzen des Timers.

Timer zurücksetzen: Mit dieser Option können Sie die Anruf-Timer zurücksetzen; dazu müssen Sie zunächst das Telefonpasswort eingeben (siehe Seite 122) und dann die Soft-Taste OK drücken.

**Hinweis:** Die tatsächliche Zeit, die Ihnen von Ihrem Netzbetreiber für Anrufe in Rechnung gestellt wird, kann von den angezeigten Zeiten abweichen. Dies hängt von den Netzfunktionen, von den Abrechnungsmodalitäten usw. ab.

**Hinweis:** Die Optionen dieses Menüs hängen von der verwendeten SIM-Karte ab.

Mit dieser Funktion können Sie die Gesprächsgebühren anzeigen, wenn die Funktion vom verwendeten Netz unterstützt wird. Folgende Optionen sind verfügbar:

Letztes Gespräch: Gebühren des letzten getätigten Anrufs.

Gebühren insg.: Gesamtkosten aller getätigten Anrufe seit dem letzten Rücksetzen des Gebührenzählers. Wenn die Gesamtkosten die Kostengrenze übersteigen, die Sie mit der Option Max. Gebühren einstellen eingestellt haben, können Sie keine weiteren Anrufe mehr tätigen, bis Sie den Zähler zurücksetzen (Notrufe sind davon nicht betroffen).

Gebühren maximal: Maximale Gebühren, die Sie mit der Option Max. Gebühren einstellen eingestellt haben (siehe unten).

Zähler zurücksetzen: Mit dieser Option können Sie den Gebührenzähler zurücksetzen. Zunächst müssen Sie Ihre PIN2 eingeben (siehe Seite 123). Dann drücken Sie OK.

Max. Gebühren einstellen: Verwenden Sie diese Option, um die maximalen Gebühren einzugeben, die Sie für Ihre Anrufe vorgeben möchten. Zunächst müssen Sie Ihre PIN2 eingeben (siehe Seite 123). Dann drücken Sie die Soft-Taste OK.

Preis/Einheit: Geben Sie hier die Gebühren für eine Gesprächseinheit ein; dieser Preis pro Einheit wird für die Berechnung der Kosten Ihrer Anrufe verwendet. Zunächst müssen Sie Ihre PIN2 eingeben (siehe Seite 123). Dann drücken Sie die Soft-Taste O K.

**Hinweis:** Je nach SIM-Karte oder Netzbetreiber können im Standby-Betrieb AOC-Gebühreninformationen (Advice Of Charge) angezeigt werden.

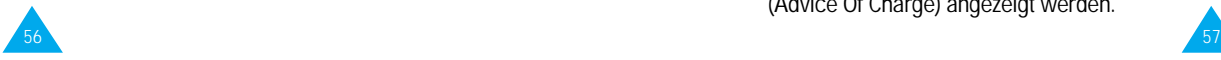

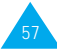

# **SMS und Voice-Mail**

Die SMS-Funktion (SMS - Short Message Service) dient zum Versenden und Empfangen von Kurznachrichten. Die Voice-Mail-Funktion arbeitet ähnlich wie ein Anrufbeantworter. Mehr dazu erfahren Sie von Ihrem Netzbetreiber.

Wenn das Symbol  $\infty$  erscheint, haben Sie eine Voice-Mail erhalten. Wenn das Symbol  $\boxtimes$  erscheint, ist eine neue SMS eingegangen. Wenn die Menüoption SMS-To n (4-6) auf Leuchtanzeige eingestellt ist, blinkt die Bereitschaftsanzeige bei SMS-Empfang gelb. Wenn der Nachrichtenspeicher voll ist, wird eine Fehlermeldung angezeigt, das Symbol  $\oslash$  blinkt und Sie können keine weiteren SMS mehr empfangen. Verwenden Sie die Option Löschen im Menü SMS lesen (2-2), um alte SMS zu löschen. Sobald im Speicher Platz vorhanden ist, werden alle nicht zugestellten SMS-Nachrichten empfangen (wenn ausreichend Platz vorhanden ist). Andere Nachrichtentypen sind ebenfalls verfügbar.

- **Picture SMS:** Siehe Menüoption **Picture SMS** (2-7) auf Seite 64.
- **SMS mit Klingelton:** Siehe Menüoption Rufzeichen (4-1) auf Seite 72.
- **SMS mit Betreiberlogo:** Drücken Sie die Soft-Taste Zeigen, um das Logo anzuzeigen, und die Soft-Taste Speich., um es im Standby-Betrieb zu verwenden. Wenn Sie das Logo nicht verwenden möchten, drücken Sie die Soft-Tasten Ende oder Löschen.

### **Voice-Mail** *Menü 2-1*

Dieses Menü bietet Ihnen die Möglichkeit, schnell auf Ihre Voice-Mailbox (falls von Ihrem Netz unterstützt) zuzugreifen.

### **Verbindung mit Voice-Mail**

Ehe Sie diese Funktion verwenden können, müssen Sie die Nummer des Voice-Mailservers eingeben, die Sie von Ihrem Netzbetreiber erhalten haben (siehe unten). Dann brauchen Sie nur diese Option auswählen und die Soft-Taste OK drücken, um Ihre Nachrichten abzuhören.

**Hinweis:** Wenn sich das Telefon im Standby-Betrieb befindet, können Sie auf Ihren Voice-Mailserver direkt zugreifen, indem Sie die Taste **v**egedrückt halten.

### **Rufnummer des Voice-Mailservers**

Hier können Sie die Nummer des Voice-Mailservers eingeben bzw. ändern.

Um ... drücken Sie ...

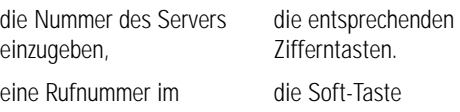

Telefonbuch aufzurufen, Tel.buch.

eine Stelle zu korrigieren, die Soft-Taste ←.

den Cursor nach links/ die Taste ander  $\infty$ .

rechts zu verschieben, ohne Stellen zu löschen,

**Hinweis:** Hinweise zur Verwendung des Telefonbuchs finden Sie auf Seite 41.

### **SMS lesen** *Menü 2-2*

Wenn Sie die Menüoption SMS lesen auswählen, wird der Kopf der ersten SMS angezeigt:

- Nummer der SMS;
- Status der SMS (Neu, Alt, N. gesend, Gesendet).

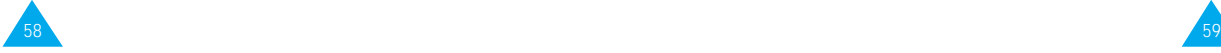

Um diese Nachricht anzuzeigen, drücken Sie die Soft-Taste Zeigen. Im Display erscheinen folgende Informationen:

- Rufnummer des Absenders (wenn mit der SMS gesendet);
- Datum und Uhrzeit des Empfangs der SMS;
- SMS-Text.

Sie können die SMS mit der Taste  $\odot$  oder  $\odot$ abrollen. Sie können folgende Optionen wählen, indem Sie die Soft-Taste Option. drücken.

Textantwort: Damit können Sie durch Senden einer SMS antworten. Außerdem können Sie:

- die SMS senden;
- die SMS speichern und senden;
- die SMS speichern, aber nicht senden.

Rückruf: Damit können Sie den Absender zurückrufen.

Bearbeiten: Damit können Sie eine SMS bearbeiten.

Löschen: Damit können Sie alte SMS löschen.

Nr ausschneid: Damit können Sie aus dem SMS-Text eine Rufnummer ausschneiden, um sie zu wählen oder im Telefonbuch zu speichern.

Senden: Damit können Sie eine noch nicht gesendete SMS senden.

Neu senden: Damit können Sie eine bereits gesendete SMS erneut senden.

**Hinweis:** Die verfügbaren Optionen hängen vom Status der SMS ab (Neu, Alt, N. gesend oder Gesendet).

### **SMS schreiben** *Menü 2-3*

Über dieses Menü können Sie SMS mit bis zu 160 alphanumerischen Zeichen schreiben.

- 1. Geben Sie eine SMS ein. Einzelheiten zur Eingabe von Zeichen finden Sie auf Seite 35.
- 2. Wenn Sie die SMS fertiggestellt haben, können Sie folgende Optionen auswählen:

Nur senden: Damit können Sie die SMS direkt senden. Sie können das gewünschte Ziel eingeben.

Speich+senden: Damit können Sie eine Kopie der SMS speichern und die SMS an das gewünschte Ziel senden. Sie können die SMS mit der Option SMS lesen aufrufen. Wenn Sie die SMS lesen, wird der SMS-Status Gesendet angezeigt.

Nur speich.: Damit können Sie die SMS speichern, um sie später zu senden. Wenn Sie die SMS lesen, wird der SMS-Status Nicht gesendet (N. gesend) angezeigt. Dann entfällt Schritt 4.

- 3. Drücken Sie nach Auswahl der gewünschten Option die Soft-Taste Auswahl. Sie werden dann zur Eingabe der Zielnummer aufgefordert.
- 4. Geben Sie die Rufnummer ein. Drücken Sie die Soft-Taste OK.

Oder drücken Sie die Soft-Taste Tel.buch, um die Nummer aus dem Telefonbuch zu wählen.

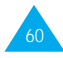

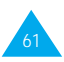

### **SMS-Liste** *Menü 2-4*

Mit diesem Menü können Sie bis zu fünf SMS-Texte vorbereiten, die Sie häufig verwenden. Das Menü zeigt die Liste der vorbereiteten SMS-Texte. Sie können die Liste mit der Taste  $\odot$  oder  $\odot$  abrollen. Erscheint die Nummer des gewünschten SMS-Textes, drücken Sie die Soft-Taste Option..

Folgende Optionen sind verfügbar:

Bearbeiten: Damit können Sie einen neuen SMS-Text schreiben oder den ausgewählten SMS-Text bearbeiten.

SMS senden: Damit können Sie einen SMS-Text wieder aufrufen und bearbeiten, um ihn anschließend zu senden, zu speichern und zu senden oder auch nur zu speichern.

Löschen: Damit können Sie einen SMS-Text aus der Liste löschen.

62

**Setup** *Menü 2-5*

Über dieses Menü können Sie Voreinstellungen für die SMS-Funktion definieren.

SMS-Zentrale: Damit können Sie die Rufnummer der SMS-Zentrale speichern oder ändern, die zum Senden von SMS erforderlich ist. Diese Nummer erhalten Sie von Ihrem Netzbetreiber.

Typ: Damit können Sie den Standardtyp für SMS (Text, Voice, Fax, X400, E-Mail und ERMES) einstellen. Das Netz kann die SMS in das gewählte Format umwandeln. Gültigkeit: Damit können Sie einstellen, wie lange Ihre Textnachrichten in der SMS-Zentrale gespeichert werden und die Zustellung an den Empfänger versucht wird.

Mögliche Werte sind eine Stunde, 6 Stunden, 24 Stunden, eine Woche und der von Ihrem Netzbetreiber zugelassene Höchstwert (Maximum).

Antwortpfad: Damit erhält der Empfänger Ihrer SMS die Möglichkeit, Ihnen über Ihre SMS-Zentrale eine Antwort zu senden, wenn dieser Dienst von Ihrem Netz angeboten wird.

Zustell.-Bericht: Damit können Sie die Protokollfunktion ein- oder ausschalten. Wenn diese Funktion aktiviert ist erhalten Sie vom Netz eine Benachrichtigung darüber, ob Ihre SMS gesendet wurde oder nicht.

## **Info-Meldungen** *Menü 2-6*

63

Mit diesem Netzdienst können Sie Textmeldungen zu verschiedenen Themen empfangen, zum Beispiel zum Wetter oder zur Verkehrssituation. Die Meldungen werden sofort nach Empfang angezeigt, falls:

- das Telefon sich im Standby-Betrieb befindet;
- die Option Empfangen auf Aktiviert eingestellt ist;
- der Nachrichtenkanal in der Kanalliste derzeit aktiv ist.

Drücken Sie bei langen Meldungen mehrmals die Taste  $\infty$  oder  $\infty$ , um sie abzurollen.

Die letzten fünf Meldungen werden auch für späteren Abruf gespeichert. Weitere Informationen erhalten Sie bei Ihrem Netzbetreiber.

Folgende Optionen sind verfügbar:

Lesen: Damit können Sie die erste Meldung anzeigen. Sie können den Meldungstext mit der Taste oder oder abrollen. Am Ende der Meldung drücken Sie die Soft-Taste Nächste, um zur nächsten Meldung zu gelangen.

Empfangen: Damit können Sie den Empfang von Info-Meldungen aktivieren oder deaktivieren.

Kanalliste: Hier werden alle verfügbaren Kanäle aufgelistet. Die aktuell gewählten Kanäle sind mit einem Stern (\*) neben dem Namen markiert. Wenn Sie einen Kanalnamen auswählen, können Sie den Kanal bearbeiten, (de)aktivieren oder löschen. Mit der Option Kanaleingabe können Sie der Kanalliste einen neuen Kanal hinzufügen. Geben Sie die entsprechende von Ihrem Netzbetreiber mitgeteilte Kanalkennung und einen Namen für den Kanal ein.

Sprache: Damit können Sie Ihre bevorzugte Sprache für die Anzeige von Info-Meldungen auswählen.

## **Picture SMS** *Menü 2-7*

Mit dem Telefon können Sie auch picture SMS senden oder empfangen, d. h. Textnachrichten, die ein Bild enthalten. Es sind bereits mehrere Bilder dafür im Telefon gespeichert, die sie auch durch andere Bilder ersetzen können.

Wählen Sie das gewünschte Bild mit der Taste oder , drücken Sie die Soft-Taste Auswahl und anschließend Option..

Folgende Optionen sind verfügbar:

**SMS schreiben:** Damit können Sie den SMS-Text eingeben.

**Löschen:** Löscht die Picture SMS (Text und Bild). Statt des Titels wird Leer angezeigt.

**SMS senden:** Damit können Sie die Zielrufnummer für die SMS eingeben. Drücken Sie die Soft-Taste OK, um die Picture SMS zu senden.

**Nr ausschneid:** Damit können Sie aus dem SMS-Text eine Rufnummer ausschneiden, um sie zu wählen oder im Telefonbuch zu speichern.

### **Picture SMS empfangen**

Um eine SMS beim Erhalt anzuzeigen, drücken Sie die Soft-Taste Zeigen. Um zwischen Text und Bild umzuschalten, drücken Sie die rechte Soft-Taste.

Folgende Optionen sind verfügbar:

**Speichern:** Damit können Sie die Picture SMS in der Liste der Bildmitteilungen speichern.

**Löschen:** Damit können Sie die Picture SMS löschen.

**Nr ausschneid:** Damit können Sie aus dem SMS-Text eine Rufnummer ausschneiden, um sie zu wählen oder im Telefonbuch zu speichern.

Hinweise: Diese Funktion ist zwischen Telefonen verfügbar, die Smart Messaging von Nokia\* unterstützen.

Da jede Picture SMS aus mehreren Textnachrichten besteht, kann das Senden einer Picture SMS teurer sein als das einer normalen SMS.

Die Picture SMS sind im Telefon gespeichert, Sie können sie nicht anzeigen, wenn Sie Ihre SIM-Karte mit einem anderen Telefon verwenden.

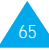

# **Sprachfunktionen**

Mit den Sprachfunktionen können Sie verschiedene Einstellungen anpassen, wie z. B.:

- Sprachwahl
- Sprachbefehl
- Sprachnotiz
- Sprachf. aktiv

### **Sprachwahl** *Menü 3-1*

Mit der Sprachwahlfunktion können Sie Rufnummern anwählen, indem Sie einen Spracheintrag (Name bzw. Wort) aussprechen, den Sie der zu wählenden Rufnummer zugeordnet haben. Sie können beim Aufzeichnen eines Spracheintrags ein beliebiges Wort, z. B. einen Namen, verwenden.

Vor der Verwendung der Sprachwahl müssen Sie folgendes beachten:

- Die Sprachwahl ist nicht sprachenbezogen. Spracheinträge werden über die Stimme des Sprechers identifiziert.
- Beim Aufzeichnen eines Spracheintrags bzw. bei der Sprachwahl müssen Sie sich in einer ruhigen Umgebung befinden. Die Sprachwahl wird durch Hintergrundgeräusche beeinflusst.
- Halten Sie das Telefon in normaler Position nahe am Ohr, wenn Sie einen Spracheintrag aufzeichnen oder die Sprachwahl verwenden.
- Die maximale Länge für einen Spracheintrag beträgt etwa 1,5 Sekunden; ganz kurze Namen werden nicht akzeptiert.
- Sie können bis zu 20 Spracheinträge für die Sprachwahl im Telefon speichern.

### **Sprachwahl aufzeichnen**

Mit dieser Option können Sie Spracheinträge aufnehmen und Rufnummern für die Sprachwahl zuordnen.

Sagen Sie den Namen, den Sie für die Sprachwahl verwenden möchten, sobald Sie dazu aufgefordert werden. Gute Ergebnisse erhalten Sie bei Namen, die mindestens zweisilbig sind; bei kurzen Namen können Sie Vor- und Nachname verwenden. Der Name wird zunächst als erstes Sprechmuster gespeichert. Dann werden Sie aufgefordert, den Namen zu wiederholen.

Wiederholen Sie den Namen. Die Wiederholung wird als zweites Sprechmuster gespeichert. Sie werden aufgefordert, die Rufnummer einzugeben.

Um die Rufnummer zu speichern, drücken Sie die Soft-Taste OK. Befolgen Sie die Anweisungen auf Seite 41, um die Rufnummer in Ihrem Telefonbuch zu speichern.

### **Sprachwahl aktivieren**

Mit dieser Option wird die Sprachwahl aktiviert.

Sie hören eine Eingabeaufforderung, und im Display erscheint Name angeben. Sprechen Sie den Namen deutlich aus. Wenn im Telefonbuch kein übereinstimmender Spracheintrag gefunden wird, werden Sie aufgefordert, den Namen zu wiederholen. Das Telefon wählt automatisch die Nummer des gefundenen Spracheintrags.

Hinweis: Diese Option erscheint nur, wenn Sie bereits Namen aufgezeichnet haben.

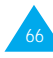

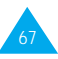

### **Sprachbefehl** *Menü 3-2*

**Sprachwahl eins löschen**

Mit dieser Option können Sie einen bestimmten Spracheintrag löschen. Die zugeordnete Rufnummer bleibt im Telefonbuch gespeichert; es wird nur der Spracheintrag gelöscht.

Wenn der angezeigte Eintrag ... drücken Sie ...

gelöscht werden soll, die Soft-Taste OK.

nicht gelöscht werden soll, die Taste  $\infty$  oder  $\infty$ .

Der nächste Eintrag wird angezeigt.

Um die Option Sprachwahl eins löschen zu verlassen, drücken Sie die Taste  $\bigcirc$ .

### **Sprachwahl alle abspielen**

Mit dieser Option können Sie alle aufgezeichneten Spracheinträge abspielen.

### **Sprachwahl alle löschen**

Mit dieser Option können Sie alle Spracheinträge löschen. Die zugeordneten Rufnummern bleiben im Telefonbuch gespeichert, aber alle Spracheinträge werden gelöscht. Drücken Sie die Soft-Taste OK zur Bestätigung des Löschvorgangs, wenn die Meldung "Alle löschen bestätigen?" angezeigt wird. Andernfalls drücken Sie die Soft-Taste Abbrech, um die Funktion zu verlassen, ohne die Spracheinträge zu löschen.

Dieses Menü ermöglicht es Ihnen, über Sprachbefehle schnell auf die am häufigsten verwendeten Menüs zuzugreifen.

Folgende Optionen sind verfügbar:

Sprachbefehl aufzeichnen: Die am häufigsten verwendeten Menüs können einem Sprachbefehl zugeordnet werden. Werksseitig sind alle Menüs auf AUS eingestellt, d. h. dass keine Sprachbefehle aufgezeichnet sind. Wenn Sie einen Sprachbefehl verwenden möchten, müssen Sie die gewünschte Menüfunktion auswählen und einen eigenen Sprachbefehl dafür aufzeichnen. Anschließend wird als Einstellung für die entsprechende Menüfunktion im Display EIN angezeigt.

Sprachbefehl aktivieren: Wählen Sie diese Option aus, um einen Sprachbefehl zu verwenden.

Sprachbefehl alle abspielen: Mit dieser Option können Sie alle aufgezeichneten Sprachbefehle wiedergeben.

Sprachbefehl alle löschen: Mit dieser Option können Sie alle aufgezeichneten Sprachbefehle löschen.

### **Sprachnotiz** *Menü 3-3*

Mit der Funktion Sprachnotiz können Sie:

- bis zu drei Sprachnotizen aufzeichnen;
- aufgezeichnete Sprachnotizen abspielen;
- eine oder alle Sprachnotizen löschen.

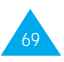

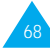
Sprachnotiz aufzeichnen: Mit dieser Option können Sie eine Sprachnotiz aufzeichnen. Im Display erscheinen:

- der Speicherplatz der Notiz;
- Datum und Uhrzeit der Aufzeichnung der Notiz;
- der Aufnahmezeit-Zähler.

Die maximale Aufnahmezeit beträgt 35 Sekunden. Wenn Sie mehr aufzeichnen möchten, drücken Sie die Soft-Taste Weiter. Die Anzeige Teilen erscheint anstelle von Weiter. Sie können die Aufzeichnung fortsetzen, und der Rest der Notiz wird im nächsten Speicherplatz gespeichert.

Um die Aufzeichnung zu stoppen, drücken Sie die Soft-Taste Stop.

Hinweis: Wenn alle Speicherplätze voll sind, müssen Sie eine alte Notiz löschen, ehe Sie eine neue aufzeichnen können.

Sprachnotiz abspielen: Mit dieser Option können Sie alle aufgezeichneten Sprachnotizen beginnend mit der neuesten abspielen. Im Display erscheinen:

• der Speicherplatz der Notiz;

70

• Datum und Uhrzeit der Aufzeichnung der Notiz.

Um zur nächsten Notiz zu springen, drücken Sie die Soft-Taste Nächst. Um die Wiedergabe zu stoppen, drücken Sie die Soft-Taste Stop.

Sprachnotiz eins löschen: Mit dieser Option können Sie eine bestimmte Notiz löschen. Alle aufgezeichneten Notizen werden beginnend mit der ersten abgespielt.

Sprachnotiz alle löschen: Mit dieser Option können Sie alle Sprachnotizen löschen. Drücken Sie die Soft-Taste OK, um zu bestätigen.

# **Sprachf. aktiv** *Menü 3-4*

Sie können Ihr Telefon so einstellen, dass automatisch die Funktion Sprachwahl oder Sprachbefehl aktiviert wird, wenn Sie im Standby-Betrieb die Taste drücken.

Folgende Optionen sind verfügbar:

AUS: Sprachfunktionen müssen von Hand über das Telefonbuch aktiviert werden.

Sprachwahl: Der Sprachwahl-Modus wird aktiviert, wenn Sie im Standby-Betrieb die Taste  $\infty$  drücken.

Sprachbefehl: Der Sprachbefehl-Modus wird aktiviert, wenn Sie im Standby-Betrieb die Taste drücken.

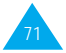

# **Toneinstellungen**

Mit diesem Menü können Sie verschiedene Toneinstellungen tätigen, darunter:

- Lautstärke und Art des Rufzeichens oder der Melodie wählen;
- Töne auswählen, die beim Drücken einer Taste, bei einem Fehler oder beim SMS-Empfang erklingen.
- **Hinweis:** Alle Signaltöne ausschalten: Drücken Sie die Taste etwa zwei Sekunden lang, um den Modus "Signaltöne AUS" einzuschalten. Zum Ausschalten dieses Modus drücken Sie erneut die Taste zwei Sekunden lang.

# **Rufzeichen** *Menü 4-1*

Mit dieser Option können Sie das gewünschte Rufzeichen auswählen. Sie haben die Wahl zwischen 25 verschiedenen Rufzeichen: acht Standardrufzeichen, zwölf änderbare Rufzeichen\*, zwei, die Sie mit Melodie-Manager komponieren können, und drei, die aus SMS mit Klingeltönen geladen werden können.

Wenn Sie eine SMS mit Klingelton erhalten, gehen Sie wie folgt vor, um den Klingelton zu laden:

- 1. Um das Rufzeichen (Klingelton) zu hören, drücken Sie die Soft-Taste Wied..
- 2. Drücken Sie die Soft-Taste Speich..
- 3. Wählen Sie den Speicherplatz für den Klingelton, und drücken Sie die Soft-Taste OK.
- 4. Wenn Sie den Klingelton als Rufzeichen verwenden möchten, drücken Sie die Soft-Taste J a. Andernfalls drücken Sie die Soft-Taste Nein.

Wenn Ihre SIM-Karte und das verwendete Netz ALS (Alternate Line Service - SIM-Karte mit zwei Leitungen) unterstützen, können Sie mit der Option Rufzeichen auch für jede Leitung ein eigenes Rufzeichen auswählen, um so ankommende Rufe zu unterscheiden.

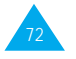

# **Melodie-Manager** *Menü 4-2*

Mit dieser Option können Sie selbst eine Melodie komponieren und diese als Rufzeichen verwenden.

- Zur Verfügung stehen drei Oktaven.
- Sie können bis zu 50 Noten eingeben.
- Sie können die Länge der Noten einstellen und Pausen einfügen.

Melodie komponieren

Sie können zwei Melodien erstellen und speichern.

- 1. Wenn Sie das Menü aufrufen, werden die beiden Speicherplätze (Benutzer 1/2) mit den bereits erstellten Melodien oder mit dem Zusatz (leer) angezeigt. Wählen Sie einen leeren Speicherplatz, um eine neue Melodie zu erstellen, oder wählen Sie eine bereits erstellte Melodie, um sie zu bearbeiten.
- 2. Drücken Sie die Soft-Taste Auswahl und erstellen oder bearbeiten Sie Ihre Melodie wie folgt:

 $C$  (do), die erste Note die Taste  $\overline{C}$ . der Tonleiter einzugeben,

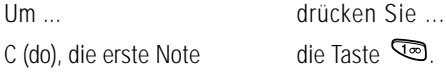

anzuheben oder zu senken,

- 
- D (re) einzugeben, die Taste <sup>240</sup>. E (mi) einzugeben, die Taste  $\overline{\mathbf{3}^{\text{ce}}}$ .
- F (fa) einzugeben, die Taste  $\mathbb{G}$ .
- G (so) einzugeben, die Taste  $\overline{5}$ .
- A (la) einzugeben, die Taste  $\mathbb{R}^3$ .
- B (si) einzugeben, die Taste  $\sqrt{2}$ .

eine Note um eine Oktave die Taste ...

73

#### Toneinstellungen

Um ... drücken Sie ... eine Pause die Taste (Taste so einzugeben, oft drücken, bis die Pause die gewünschte Länge hat). Noten zu löschen, die Taste  $\infty$ . eine Note um einen die Taste  $\odot$  oder  $\odot$ Halbton anzuheben (Beispiel: A wird A#, B, C, C# oder zu senken, usw., wenn Sie die

 $#$  zu einer Note die Taste  $\mathbb{R}$ hinzuzufügen,

Ihre Melodie die Soft-Taste Hören. anzuhören,

Taste contsprechend oft drücken).

die Länge einer die Taste **(Taste so** Note zu ändern, oft drücken, bis die Note die gewünschte Länge hat).

den Vorgang ohne die Taste  $\mathcal{P}$ . speichern abzubrechen,

- 3. Wenn Sie mit Ihrer Melodie zufrieden sind, drücken Sie die Soft-Taste J a.
- 4. Geben Sie der Melodie einen Namen. **Hinweis:** Einzelheiten zur Eingabe von Zeichen finden Sie auf Seite 35.

Drücken Sie die Soft-Taste Speich., um die Melodie zu speichern. Sie werden gefragt, ob Sie die Melodie als Rufzeichen verwenden möchten.

5. Wenn Sie die Melodie als Rufzeichen verwenden möchten, drücken Sie die Soft-Taste J a. Die Melodie wird gespeichert und jedesmal abgespielt, wenn ein Anruf eingeht.

Melodie löschen

- 1. Wählen Sie die Melodie aus, die Sie löschen möchten.
- 2. Halten Sie die Taste co einige Sekunden lang gedrückt. Alle Noten werden gelöscht.
- 3. Drücken Sie die Soft-Taste Hören. Sie werden gefragt, ob Sie die Melodie löschen möchten. Bestätigen Sie mit der Soft-Taste J a.

# **Rufzeichen-Lautstärke** *Menü 4-3*

Mit dieser Option können Sie die Lautstärke des Rufzeichens einstellen.

Verwenden Sie die Taste oder . Je mehr Leisten angezeigt werden, desto größer ist die Lautstärke.

# **Alarmtyp** *Menü 4-4*

Mit dieser Option können Sie angeben, wie Sie über eingehende Anrufe informiert werden möchten. Folgende Optionen sind verfügbar:

Leuchtanzeige: Nur die Displaybeleuchtung wird eingeschaltet; das Telefon klingelt oder vibriert nicht.

Melodie: Das Telefon klingelt mit dem Rufzeichen, das Sie mit der Menüoption 4-1 gewählt haben.

Summer: Das Telefon vibriert, klingelt aber nicht.

Summer+Melod.: Das Telefon klingelt und vibriert.

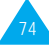

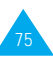

### **Tastenton** *Menü 4-5*

Mit dieser Option können Sie den Ton auswählen, der beim Drücken einer Taste ertönt. Folgende Optionen sind verfügbar:

AUS: Beim Drücken von Tasten wird kein Ton erzeugt.

Tonfolge: Beim Drücken der einzelnen Tasten werden unterschiedliche Töne erzeugt.

Signalton: Beim Drücken der einzelnen Tasten wird stets derselbe Ton erzeugt.

# **SMS-Ton** *Menü 4-6*

Mit dieser Option können Sie auswählen, wie Sie über den Eingang einer neuen SMS informiert werden.

Folgende Optionen sind verfügbar:

SMS-Ton 1 ~ SMS-Ton 5: Das Telefon gibt einen SMS-Ton aus.

Einzelton: Das Telefon gibt einmal einen Ton aus.

Leuchtanzeige: Die Bereitschaftsanzeige oben am Telefon blinkt gelb.

Summer: Das Telefon vibriert, klingelt aber nicht.

## **Fehlerton** *Menü 4-7*

Mit dieser Option können Sie wählen, wie Sie informiert werden, wenn Sie einen Fehler gemacht haben.

Folgende Optionen sind verfügbar:

AUS: Das Telefon gibt keinen Signalton aus.

EIN: Bei ungültigen Eingaben wird ein Signalton ausgegeben.

# **Minutenton** *Menü 4-8*

Mit dieser Option können Sie festlegen, ob das Telefon bei von Ihnen getätigten Anrufen einmal pro Minute einen Signalton ausgibt, um Sie über die Dauer des Gesprächs zu informieren. Folgende Optionen sind verfügbar:

AUS: Das Telefon gibt keinen Signalton aus.

EIN: Das Telefon gibt minütlich einen Signalton aus.

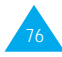

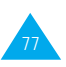

### **Verbindungston** *Menü 4-9*

Mit dieser Option geben Sie an, ob das Telefon einen Signalton ausgibt, wenn über das Netz eine Verbindung hergestellt wird. Folgende Optionen sind verfügbar:

AUS: Das Telefon gibt keinen Signalton aus.

EIN: Das Telefon gibt einen Signalton aus, wenn eine Verbindung aufgebaut wird.

# **Einstellungen**

Zahlreiche Funktionen Ihres Telefons können Ihren eigenen Vorlieben angepasst werden. Sie erhalten den Zugriff auf diese Funktionen über das Menü Einstellungen.

### **Telefon-einstellungen** *Menü 5-1*

### **Begrüßungs-meldung**

Mit dieser Option können Sie eine Begrüßungsmeldung festlegen, die beim Einschalten des Telefons kurz angezeigt wird. Wenn Sie die Option aufrufen, wird die aktuelle Begrüßungs-meldung angezeigt.

Um ... **drücken Sie ...** 

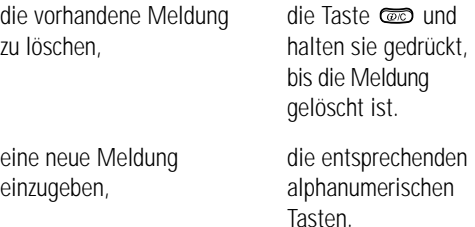

Einzelheiten zur Eingabe von Zeichen finden Sie auf Seite 35.

Um zur vorherigen Menüebene zurückzukehren, ohne Ihre Eingabe zu speichern, drücken Sie die Taste  $\mathcal{P}$ .

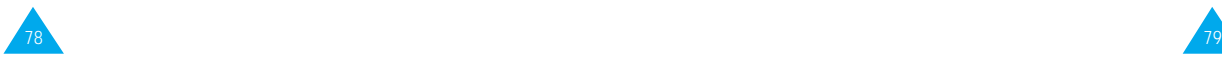

#### Einstellungen

### **Eigene Rufnummer**

**Hinweis:** Der Inhalt dieses Menüs hängt von der verwendeten SIM-Karte ab.

Mit dieser Menüfunktion können Sie Ihren Namen und Ihre Rufnummer eingeben. Wenn Sie ALS (Alternative Line Service - SIM-Karte mit zwei Leitungen) abonniert haben, können Sie mit der Taste  $\infty$  oder  $\infty$  eine Leitung auswählen.

Folgende Optionen sind verfügbar:

Bearbeiten: Damit können Sie den Namen und die Rufnummer bearbeiten.

Löschen: Damit können Sie den Namen und die Rufnummer entfernen.

### **Sprache**

Sie können die Sprache für den Text auswählen. Wenn Sie die Option Automatisch wählen, wird als Sprache automatisch die Sprache der verwendeten SIM-Karte gewählt.

Sie können außerdem den Standard-Texteingabemodus einstellen. Einzelheiten zu den Texteingabemodi finden Sie auf Seite 35.

### **Antw. jede Taste (Anrufe mit beliebiger Taste annehmen)**

Wenn die Funktion Antw. jede Taste aktiviert ist (EIN), können Sie einen eingehenden Anruf durch Drücken einer beliebigen Taste (ausgenommen die Taste <sup>n</sup> und die Soft-Taste Ablehn.) entgegennehmen. Um einen Anruf abzulehnen, drücken Sie die Taste <sup>o</sup> oder die Soft-Taste Ablehn.. Folgende Optionen sind verfügbar:

EIN: Zum Annehmen eines Anrufs können Sie eine beliebige Taste drücken, mit Ausnahme der Taste und der Soft-Taste Ablehn..

AUS: Zum Annehmen eines Anrufs können Sie nur die Taste  $\odot$  oder die Soft-Taste Annahme verwenden.

### **Displaybeleucht. (Displaybeleuchtung)**

Sie können wählen, ob die Displaybeleuchtung verwendet wird oder nicht. Durch Ausschalten der Beleuchtung kann die Standby-/Sprechzeit geringfügig verlängert werden. Folgende Optionen sind verfügbar:

Kurz: Die Beleuchtung schaltet sich ein, wenn Sie eine Taste drücken oder wenn ein Anruf eingeht. Sie schaltet sich 10 Sekunden nach Drücken der letzten Taste aus.

Lang: Die Beleuchtung schaltet sich ein, wenn Sie eine Taste drücken oder wenn ein Anruf eingeht. Sie schaltet sich 20 Sekunden nach Drücken der letzten Taste aus.

AUS: Die Displaybeleuchtung wird nicht verwendet.

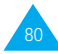

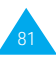

### **Bereit.-Anzeige (Bereitschaftsanzeige)**

Mit dieser Option können Sie wählen, ob die Bereitschaftsanzeige oben am Telefon verwendet wird. Folgende Optionen sind verfügbar:

EIN: Die Bereitschaftsanzeige blinkt, wenn das Telefon betriebsbereit ist (Netz verfügbar).

AUS: Die Bereitschaftsanzeige wird nicht verwendet.

### **Autom. W-Wiederh. (Automatische Wahlwiederholung)**

Wenn die automatische Wahlwiederholung aktiviert ist, wählt das Telefon nach einem erfolglosen Anruf eine Telefonnummer bis zu zehnmal erneut an.

**Hinweis:** Das Intervall zwischen zwei Anrufversuchen kann unterschiedlich sein.

Folgende Optionen sind verfügbar:

EIN: Die automatische Wahlwiederholung ist aktiviert.

AUS: Die Wahlwiederholung ist deaktiviert.

### **Autom. Rufannahme (Automatische Rufannahme)**

Mit der Funktion der automatischen Rufannahme beantwortet das Telefon Anrufe automatisch nach 3, 5 oder 10 Sekunden. Sie können diese Funktion auch ausschalten.

### **Hinweis:** Diese Funktion kann nur aktiviert werden, wenn das Telefon mit einer KFZ-Freisprecheinrichtung (Option) verbunden ist.

### **Anrufer-Kennung**

Sie können Ihr Telefon so einstellen, dass Ihre Telefonnummer auf dem Telefon der angerufenen Person nicht angezeigt wird.

**Hinweis:** Bei manchen Netzen ist diese Einstellung unzulässig.

Folgende Optionen sind verfügbar:

Standard: Die vom Netz vorgesehene Standardeinstellung wird verwendet.

Nr. verbergen: Ihre Rufnummer wird im Telefondisplay der angerufenen Person nicht angezeigt.

Nr. senden: Ihre Nummer wird bei jedem Ihrer Anrufe übermittelt.

### **Tastensperre**

Mit dieser Funktion können Sie verhindern, dass Tasten versehentlich gedrückt werden.

### **15 Sekunden / 30 Sekunden / 1 Min. / 2 Min.:**

Sie sehen das Symbol der Tastensperre  $(\hat{\mathbf{a}})$  im Display, und im Standby-Betrieb sind keine Tastatureingaben möglich. Um die Tasten zu aktivieren, drücken Sie die linke Soft-Taste und anschließend die Taste **.** Wenn innerhalb des vorgegebenen Zeitraums keine Taste gedrückt wird, werden die Tasten automatisch gesperrt.

**AUS:** Die Tasten werden nicht automatisch gesperrt.

**Hinweis:** Sie können die Tastatur auch unabhängig von der Einstellung für die Tastensperre manuell sperren, indem Sie Taste Standby-Betrieb drücken und gedrückt halten.

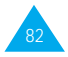

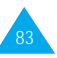

### **Einstellungen zurücksetzen**

Mit dieser Funktion können Sie Ihr Telefon auf die Standardkonfiguration zurücksetzen. Dazu gehen Sie wie folgt vor.

- 1. Wählen Sie die Option Einstellungen zurücksetzen.
- 2. Geben Sie das vierstellige Telefonpasswort ein.
- **Hinweis:** Das Passwort ist auf 0000 voreingestellt. Einzelheiten zur Änderung des Passworts finden Sie auf Seite 95.

# **Aktive Leitung**

Diese Option ist nur dann verfügbar, wenn das von Ihnen verwendete Netz und Ihre SIM-Karte die ALS-Funktion unterstützen (ALS - Alternate Line Service - SIM-Karte mit zwei Leitungen). Die SIM-Karte kann dann mit zwei Rufnummern verwendet werden.

Mit diesem Menü können Sie wählen, welche Leitung für Anrufe verwendet werden soll. Sie können jedoch unabhängig von der ausgewählten Leitung Anrufe für beide Leitungen beantworten. Wenn Sie eine Leitung auswählen, wird die Nummer der Leitung nach dem Namen des Netzbetreibers angezeigt.

Wenn Sie die Option Manuell auswählen, können Sie die Leitung wählen, wenn Sie die Funktion Anrufsperre, Weiterleiten oder Anklopfen verwenden. Es wird keine aktive Leitung angezeigt.

# **Netzdienste** *Menü 5-2*

Die in diesem Menü enthaltenen Funktionen sind vom verwendeten Netz abhängig. Wenden Sie sich an Ihren Netzbetreiber, um ihre Verfügbarkeit festzustellen und sie bei Bedarf zu abonnieren.

## **Anruf umleiten**

**Hinweis:** Umleitungsfunktionen, die von Ihrem Netz nicht unterstützt werden, erscheinen möglicherweise nicht im Display.

Mit diesem Netzdienst können Sie eingehende Anrufe auf eine andere von Ihnen angegebene Rufnummer umleiten.

Beispiel: Sie möchten geschäftliche Anrufe während Ihres Urlaubs an einen Kollegen weiterleiten.

Die Anrufumleitung kann auf folgende Arten eingerichtet werden:

Immer umleiten: Alle Anrufe werden umgeleitet.

Wenn besetzt: Anrufe werden umgeleitet, wenn Sie bereits ein Telefongespräch führen.

Wenn keine Antwort: Anrufe werden umgeleitet, wenn Sie Telefonanrufe nicht entgegennehmen.

Wenn nicht erreichbar: Anrufe werden umgeleitet, wenn Sie sich in einem Bereich befinden, der von Ihrem Netz nicht abgedeckt wird.

Nicht verfügbar: Anrufe werden umgeleitet, wenn Sie bereits ein Telefongespräch führen, den Anruf nicht entgegennehmen oder nicht erreichbar sind.

Alle abbrechen: Alle aktivierten Umleitungsoptionen werden wieder ausgeschaltet.

### **Hinweis:** Diese Optionen können sich je nach SIM-Karte unterscheiden.

Sie können jeweils unterschiedliche Umleitungsoptionen für folgende Anrufarten definieren:

- nur Telefonanrufe.
- nur Faxanrufe; diese Option ist nicht verfügbar, wenn Leitung 2 (bei ALS) verwendet wird.
- nur Daten; diese Option ist nicht verfügbar, wenn Leitung 2 (bei ALS) verwendet wird.

85

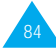

### Einstellungen

Beispiel: Wenn Anrufe eingehen, während Sie bereits ein Telefongespräch führen, können Sie diese auf Ihren Kollegen umleiten.

Sie können Faxanrufe automatisch auf Ihr Büro-Faxgerät umleiten.

Um die Umleitfunktionen einzustellen, gehen Sie wie folgt vor:

- 1. Wählen Sie die gewünschte Art der Anrufumleitung aus, indem Sie die Taste  $\odot$  oder  $\odot$  drücken, bis die entsprechende Option markiert ist. Drücken Sie dann die Soft-Taste Auswahl.
- 2. Wählen Sie die gewünschte Anrufart aus, indem Sie die Taste  $\infty$  oder  $\infty$  drücken, bis die entsprechende Option markiert ist. Drücken Sie dann die Soft-Taste Auswahl.
- 3. Drücken Sie die Soft-Taste Aktivieren, um Ihre Einstellungen zu bestätigen.
- 4. Geben Sie die Rufnummer ein, zu der die Anrufe umgeleitet werden sollen.

Um die internationale Vorwahl einzugeben, drücken Sie die Taste 0, bis das Zeichen + angezeigt wird. Sie können auch eine Rufnummer im Telefonbuch oder die Rufnummer des Voice-Mailservers auswählen, indem Sie die Soft-Taste Option. drücken und anschließend Telefonbuch oder Rufnummer des VoiceMailservers wählen.

5. Wenn Sie die Eingaben abgeschlossen haben, drücken Sie  $\odot$  oder die Soft-Taste OK. Das Telefon sendet Ihre Einstellungen ans Netz. Die Bestätigung des Netzes wird angezeigt.

Um die Einstellungen für die Umleitung spezifischer Anrufe zu deaktivieren, gehen Sie wie folgt vor:

1. Wählen Sie die Umleitungsoption aus, die deaktiviert werden soll.

86

2. Wählen Sie den Anruftyp aus, für den die Option gilt.

3. Drücken Sie die Soft-Taste Deaktiv. Das Telefon sendet Ihre Einstellungen ans Netz. Die Bestätigung des Netzes wird angezeigt.

Sie können auch alle Anrufumleitungen deaktivieren, indem Sie die Option Alle abbrechen wählen.

- **Hinweis:** Wenn alle Anrufe umgeleitet werden, wird eine der folgenden Umleitungsanzeigen in der untersten Displayzeile angezeigt.
	- (ALS) **Umleiten Leitung 1:** Alle Anrufe von Leitung 1 werden umgeleitet.
	- (ALS) **Umleiten Leitung 2:** Alle Anrufe von Leitung 2 werden umgeleitet.
	- (ALS) **Alle umleiten:** Alle Anrufe von Leitung 1 und 2 werden umgeleitet.

### **Anruf sperren**

Mit dem Netzdienst der Anrufsperre können Sie Anrufe beschränken.

Die Anrufsperre kann auf folgende Arten eingerichtet werden:

Alle ausgehenden Anrufe: Es können keine Anrufe getätigt werden.

International: Es können keine internationalen Anrufe getätigt werden.

Fremde Netze: Im Ausland können Anrufe nur innerhalb des aktuellen Landes und mit Ihrem Ursprungsland, das heißt dem Land Ihres Netzbetreibers, getätigt werden.

Alle eingehenden Anrufe: Es können keine Anrufe empfangen werden.

Eingeh. Anrufe im fremden Netz: Es können keine Anrufe empfangen werden, wenn Sie das Telefon außerhalb Ihres Heimatbereichs verwenden.

Alle abbrechen: Alle Anrufsperren werden deaktiviert. Anrufe können unbeschränkt getätigt und empfangen werden.

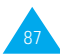

Zur Einstellung einer Anrufsperre gehen Sie wie folgt vor:

- 1. Wählen Sie die gewünschte Art der Anrufsperre aus, indem Sie die Taste  $\epsilon$  oder  $\epsilon$  drücken, bis die entsprechende Option markiert ist. Drücken Sie dann die Soft-Taste Auswahl.
- 2. Wählen Sie die Anrufart aus, die gesperrt werden soll, indem Sie die Taste  $\infty$  oder  $\infty$  drücken, bis die entsprechende Option markiert ist. Drücken Sie dann die Soft-Taste Auswahl.
- 3. Drücken Sie die Soft-Taste Aktivieren, um Ihre Auswahl zu bestätigen.
- 4. Geben Sie das von Ihrem Netzbetreiber mitgeteilte Passwort für die Anrufsperre ein.

Das Telefon sendet Ihre Einstellungen ans Netz. Die Bestätigung des Netzes wird angezeigt.

Um eine spezielle Sperroption auszuschalten, gehen Sie wie folgt vor:

- 1. Wählen Sie die Option der Anrufsperre aus, die deaktiviert werden soll.
- 2. Wählen Sie den Anruftyp aus, für den diese Option gilt.
- 3. Drücken Sie die Soft-Taste Deaktiv.
- 4. Geben Sie das von Ihrem Netzbetreiber mitgeteilte Passwort für die Anrufsperre ein.

Das Telefon sendet Ihre Einstellungen ans Netz. Die Bestätigung des Netzes wird angezeigt.

Sie können auch alle Anrufsperren deaktivieren, indem Sie die Option Alle abbrechen wählen.

Passwort für Sperre ändern: Mit dieser Option können Sie das Passwort der Anrufsperre, das Ihnen Ihr Netzbetreiber mitgeteilt hat, einstellen und ändern. Sie müssen das aktuelle Passwort eingeben, ehe Sie ein neues definieren können.

Nachdem Sie ein neues Passwort eingegeben haben, werden Sie aufgefordert, es durch erneute Eingabe zu bestätigen.

### **Anklopfen**

Mit diesem Netzdienst können Sie während eines Gesprächs informiert werden, dass jemand Sie erreichen will.

Zum Einschalten der Anklopf-Funktion gehen Sie wie folgt vor:

- 1. Wählen Sie die Anrufart aus, für die Sie die Anklopf-Funktion aktivieren möchten. Dazu drücken Sie so oft die Taste  $\infty$  oder  $\infty$ , bis die entsprechende Option markiert ist. Drücken Sie dann die Soft-Taste Auswahl.
- 2. Drücken Sie die Soft-Taste Aktivieren, um die Anklopf-Funktion einzuschalten.

Das Telefon sendet Ihre Einstellungen ans Netz. Die Bestätigung des Netzes wird angezeigt.

Um die Anklopf-Funktion für eine Anrufart wieder zu deaktivieren, gehen Sie wie folgt vor:

- 1. Wählen Sie die Anrufart aus, für die die Option gilt.
- 2. Drücken Sie die Soft-Taste Deaktiv..

Das Telefon sendet Ihre Einstellungen ans Netz. Die Bestätigung des Netzes wird angezeigt.

Sie können auch alle Anklopf-Funktionen deaktivieren, indem Sie die Option Alle abbrechen wählen.

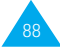

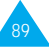

### **Netzwahl**

Mit der Netzwahl-Funktion können Sie festlegen, ob das Netz, das Sie auf Reisen (außerhalb Ihres Heimatbereichs) verwenden, automatisch oder manuell ausgewählt werden soll.

**Hinweis:** Sie können ein anderes als Ihr Heimatnetz nur wählen, wenn eine entsprechende Vereinbarung zwischen den Netzbetreibern besteht.

Um festzulegen, ob das Netz auf Reisen automatisch oder manuell ausgewählt werden soll, gehen Sie wie folgt vor:

- 1. Wenn die Option Netzwahl angezeigt wird, drücken Sie die Soft-Taste Auswahl.
- 2. Drücken Sie so oft die Taste  $\bullet$  oder  $\bullet$ , bis die entsprechende Option markiert ist. Drücken Sie dann die Soft-Taste OK.

Wenn Sie Automatisch wählen, werden Sie auf Reisen mit dem ersten verfügbaren Netz Ihrer Vorzugsliste verbunden.

Wenn Sie Manuell wählen, sucht das Telefon nach verfügbaren Netzen. Machen Sie weiter mit Schritt 3

3. Drücken Sie so oft die Taste  $\infty$  oder  $\infty$ , bis das gewünschte Netz markiert ist. Drücken Sie dann die Soft-Taste OK.

Sie werden auf Reisen mit diesem Netz verbunden.

### **Rufnummer des Anrufers**

Diese Funktion enthält verschiedene Optionen zum Anzeigen von Anruferinformationen.

CLIP (Calling Line Identification Presentation) / COLP (Connected Line Identification Presentation) Wenn diese Netzdienste aktiv sind, wird die Rufnummer des Anrufers bzw. der von Ihnen angerufenen Person während des Anrufs angezeigt. Wenn die Rufnummer mit einer im Telefonbuch gespeicherten übereinstimmt, wird auch der Name des Anrufers angezeigt.

CLIR (Calling Line Identification Restriction) / COLR (Connected Line Identification Restriction) Wenn diese Netzdienste aktiv sind, wird Ihre Rufnummer auf dem Telefon der angerufenen Person nicht angezeigt bzw. die Rufnummer der angerufenen Person wird auf Ihrem Telefon nicht angezeigt.

### **CUG (geschlossene Benutzergruppe)**

Mit diesem Netzdienst können ein- und ausgehende Anrufe auf eine ausgewählte Benutzergruppe beschränkt werden. Sie können Mitglied in bis zu zehn Benutzergruppen sein.

Einzelheiten zum Erstellen, Aktivieren und Verwenden einer geschlossenen Benutzergruppe teilt Ihnen Ihr Netzbetreiber mit.

Beispiel: Eine Firma leiht ihren Mitarbeitern SIM-Karten und möchte ausgehende Anrufe auf Mitglieder desselben Teams beschränken.

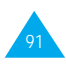

### **Geschlossene Benutzergruppe aktivieren**

Wenn Sie das Menü CUG (geschloss. Benutzergruppe) wählen, werden Sie gefragt, ob Sie die CUG-Funktion aktivieren möchten. Drücken Sie die Soft-Taste J a. Nun haben Sie Zugriff auf folgende Funktionen:

Deaktivieren: Damit wird die CUG-Funktion ausgeschaltet.

Indexliste: Damit können Sie CUG-Gruppenindizes auflisten, hinzufügen oder löschen. Die Liste der aktuellen CUG-Indizes erscheint. Fügen Sie einen neuen CUG-Index (wie von Ihrem Netzbetreiber erhalten) hinzu, oder löschen Sie einen ausgewählten Index.

Um ... drücken Sie ...

die vorhandenen die Taste  $\odot$  oder  $\odot$ CUG-Indizes abzurollen,

einen neuen die Soft-Taste Option., wählen CUG-Index Hinzufügen und geben den hinzuzufügen, Index ein.

einen CUG-Index die Taste  $\odot$  oder  $\odot$ , um den zu zu löschen, löschenden Index auszuwählen. Drücken Sie dann die Soft-Taste Option. und wählen die Option Löschen.

Extern. Zugriff: Damit können Sie Anrufe für andere Rufnummern als die der geschlossenen Benutzergruppe zulassen oder verbieten. Diese Option ist von der netzspezifischen CUG-Funktion abhängig. Einzelheiten teilt Ihnen Ihr Netzbetreiber mit.

Standardgruppe: Sie können Ihrem Netzbetreiber eine Standard-CUG mitteilen. Aktivieren Sie dann die Option Standardgruppe auf Ihrem Telefon. Wenn Sie einen Anruf tätigen, haben Sie die Möglichkeit, die Standard-CUG zu verwenden, statt eine Gruppe aus der Liste auszuwählen.

# **Sicherheits-einstellungen** *Menü 5-3*

Mit den Einstellungen im Sicherheitsmenü können Sie die Verwendung Ihres Telefons nach folgenden Kriterien beschränken:

- auf Personen Ihrer Wahl<sup>.</sup>
- auf bestimmte Arten von Anrufen.

Verschiedene Codes und Passwörter werden verwendet, um die Funktionen Ihres Telefons zu schützen. Sie werden in den folgenden Abschnitten beschrieben (siehe auch Seite 122).

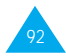

### **PIN prüfen**

Wenn die PIN-Prüffunktion aktiviert ist, müssen Sie jedesmal, wenn Sie das Telefon einschalten, die PIN eingeben. Personen, die Ihre PIN nicht kennen, können Ihr Telefon daher nicht ohne Ihre Genehmigung benutzen.

**Hinweis:** Bevor Sie die PIN-Prüffunktion deaktivieren können, müssen Sie Ihre PIN eingeben.

Folgende Optionen sind verfügbar:

Aktivieren: Sie müssen die PIN jedesmal eingeben, wenn Sie das Telefon einschalten.

Deaktivieren: Das Telefon wird beim Einschalten direkt mit dem Netz verbunden.

### **PIN ändern**

Mit dieser Funktion können Sie die aktuelle PIN ändern, vorausgesetzt, dass die PIN-Prüffunktion aktiviert wurde. Sie müssen die aktuelle PIN eingeben, ehe Sie eine neue definieren können.

Nachdem Sie eine neue PIN eingegeben haben, werden Sie aufgefordert, sie durch erneute Eingabe zu bestätigen.

### **Telefonsperre**

Bei aktivierter Telefonsperrfunktion ist das Telefon gesperrt: Wenn Sie das Telefon einschalten, müssen Sie das vierstellige Telefonpasswort eingeben.

Das Passwort ist werkseitig auf 0000 eingestellt. Wie Sie das Telefonpasswort ändern, wird unter der Menüoption Passwort ändern (5-3-4) erläutert. Sobald das richtige Passwort eingegeben wurde, können Sie das Telefon verwenden, bis Sie es ausschalten.

Folgende Optionen sind verfügbar:

Aktivieren: Sie müssen das Telefonpasswort jedesmal eingeben, wenn Sie das Telefon einschalten.

Deaktivieren: Sie müssen das Telefonpasswort nicht eingeben, wenn Sie das Telefon einschalten.

### **Passwort ändern**

Mit dieser Funktion können Sie Ihr aktuelles Telefonpasswort ändern. Sie müssen das aktuelle Passwort eingeben, ehe Sie ein neues definieren können.

Das Passwort ist werkseitig auf 0000 eingestellt. Nachdem Sie ein neues Passwort eingegeben haben, werden Sie aufgefordert, es durch erneute Eingabe zu bestätigen.

# **SIM-Sperre**

Wenn die SIM-Sperre aktiviert ist, funktioniert Ihr Telefon nur mit der aktuellen SIM-Karte.

Nachdem Sie den Sperrcode eingegeben haben, werden Sie aufgefordert, ihn durch erneute Eingabe zu bestätigen.

Um die SIM-Karte freizugeben, müssen Sie den SIM-Sperrcode eingeben.

### **FDN-Modus**

Wenn Ihre SIM-Karte den FDN-Modus (Fixed Dial Number - Fester Rufnummernkreis) unterstützt, können Sie Ihre ausgehenden Anrufe auf eine begrenzte Anzahl von Rufnummern beschränken.

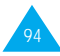

### Einstellungen

Folgende Optionen sind verfügbar.

Aktivieren: Sie können nur im Telefonbuch gespeicherte Rufnummern wählen. Sie müssen Ihre PIN2 eingeben.

Deaktivieren: Sie können beliebige Rufnummern wählen.

**Hinweis:** Nicht alle SIM-Karten verfügen über eine PIN2. Hat Ihre SIM-Karte keine PIN2, wird diese Option nicht angezeigt.

### **PIN2 ändern**

Mit dieser Funktion können Sie Ihre aktuelle PIN2 ändern. Sie müssen die aktuelle PIN2 eingeben, ehe Sie eine neue definieren können. Nachdem Sie eine neue PIN2 eingegeben haben, werden Sie aufgefordert, sie durch erneute Eingabe zu bestätigen.

**Hinweis:** Nicht alle SIM-Karten verfügen über eine PIN2. Hat Ihre SIM-Karte keine PIN2, wird diese Option nicht angezeigt.

# **LCD- und LED-Einstellungen** *Menü 5-4*

Mit diesem Menü können Sie die Einstellungen für das LC-Display wählen.

# **Displaymodus**

Sie können auswählen, welche Anzeige im Standby-Betrieb im Display erscheint.

Normalmodus: Im Display werden der <Netzbetreiber> und das aktuelle Datum und die Uhrzeit angezeigt.

Bildanzeige: Das Bild, das Sie mit der Option **Bild wählen** ausgewählt haben, erscheint im Display.

Uhr: Eine analoge Uhr erscheint im Display.

**Hinweis:** Wenn der Displaymodus Bildanzeige oder Uhr aktiv ist, können Sie durch Drücken einer beliebigen Taste zur Anzeige des Normalmodus umschalten. Nach einer vorgegebenen Zeit ohne Tastendruck schaltet das Display automatisch wieder zu dem Displaymodus um, der im Menü gewählt ist.

### **Bild wählen**

Mit dieser Option können Sie das Bild auswählen, das angezeigt wird, wenn Sie für den Displaymodus die Option Bildanzeige gewählt haben.

### **LCD-Kontrast**

Mit dieser Option können Sie den Kontrast des LC-Displays einstellen. Drücken Sie die Taste  $\odot$ , um den Kontrast zu erhöhen und  $\sigma$ , um ihn zu verringern.

# **LED-Farbe**

Für die Bereitschaftsanzeige stehen sechs Farben zur Verfügung: normal (grün), gelb, orange, violett, blau und himmelblau.

Sie können diese Farben mit den Tasten an oder o abrollen. Drücken Sie die Soft-Taste Auswahl, um die gewünschte Farbe auszuwählen.

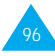

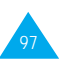

### **Browser-Einstellungen** *Menü 5-5*

### **Hinweis:** Es hängt von Ihrem Netzbetreiber ab, ob dieses Menü angezeigt wird.

Sie können anhand des Menüs Profil-Einstellungen (5-5-1) mehrere Proxy-Server konfigurieren und einen davon mit dem Menü Aktuelles Profil (5-5-2) als aktuellen Server auswählen. Die folgenden Parameter müssen für jedes Profil eingegeben werden. Sie sind von Ihrem Netzbetreiber abhängig. Einzelheiten teilt Ihnen Ihr Netzbetreiber mit.

Profilname: Name des Proxy-Servers.

WDP-Adresse: IP-Adresse für die Verbindung zum Internet.

Port-Nummer: Nummer des Ports, der für die Verbindung mit dem Gateway verwendet werden soll.

Home URL: URL-Adresse Ihrer Homepage.

### Zugangspunkt

- NAS Telefonnr.: Telefonnummer des PPP-Servers.
- Login-Name: Benutzerkennung für den PPP-Server (eventuell optional).
- Passwort: Passwort für den PPP-Server (eventuell optional).
- Netzwerk-Typ: V.32 Transp., V.32 Nontrans, V.110 Transp. oder V.110 Nontran.

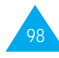

# **Organizer**

Mit der Funktion Organizer können Sie:

- Ihren Terminplan erstellen;
- das Telefon als Taschenrechner nutzen;
- das aktuelle Datum und die aktuelle Uhrzeit einstellen;
- eine Alarmzeit einstellen, damit das Telefon zu einer bestimmten Zeit klingelt, um Sie zum Beispiel an einen Termin zu erinnern;
- herausfinden, wie viel Uhr es in verschiedenen Weltstädten ist.

# **Terminplan** *Menü 6-1*

Mit der Terminplan-Funktion können Sie Memos, zu tätigende Anrufe, Besprechungen und Geburtstage nicht mehr vergessen. Das Telefon gibt einen Signalton aus, wenn der für einen Geburtstag, ein Memo oder einen Anruf eingestellte Zeitpunkt (Datum und Uhrzeit) erreicht wird.

Im Menü Terminplan stehen folgende Optionen zur Verfügung:

Gehe zu Datum: Damit können Sie ein bestimmtes Datum eingeben und dafür einen Termin eintragen.

Alle anzeigen: Zeigt die eingetragenen Termine an.

Alle löschen: Löscht alle eingetragenen Termine.

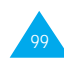

#### Organizer

Um einen neuen Termin einzutragen, gehen Sie wie folgt vor:

1. Wenn der Kalender angezeigt wird, wählen Sie den Monat mit den Tasten  $\bigcirc$  und  $\bigcirc$ , die Woche mit den Tasten **a** und a und den Tag mit den Tasten in und  $\mathcal{P}$ . Sie können auch die Menüoption Gehe zu Datum verwenden, um das Datum anzugeben.

**Hinweis:** Um das Kalenderdisplay zu verlassen, drücken Sie . Das Telefon kehrt zur vorherigen Menüebene zurück.

- 2. Drücken Sie die Soft-Taste OK.
- 3. Wählen Sie einen Typ für den Termin. Es gibt vier Typen:

Erinnerung: Geben Sie Inhalt und Zeit ein. Anruf: Geben Sie Rufnummer und Zeit ein. Besprechung: Geben Sie Inhalt und Zeit ein. Geburtstag: Geben Sie Name und Zeit ein.

- 4. Geben Sie die entsprechenden Informationen ein. Einzelheiten zur Eingabe von Zeichen finden Sie bei Bedarf ab Seite 35.
- 5. Wenn Sie für die angegebene Uhrzeit und das Datum einen Signalton einstellen wollen, wählen Sie Ja (wenn Alarm einstell.? angezeigt wird). Ansonsten wählen Sie Nein.
- 6. Wenn Sie J a gewählt haben, stellen Sie die Uhrzeit für den Alarm ein und drücken OK.

Ein Datum, für das bereits ein Termin eingetragen wurde, wird fett angezeigt. Wenn Sie ein solches Datum auswählen, werden die Einträge angezeigt.

**Hinweis:** Wenn Sie für einen Tag mehr als einen Termin eingetragen haben, können Sie die Liste bis zum gewünschten Termin abrollen, indem Sie die Taste conder on drücken.

Folgende Optionen sind verfügbar:

Hinzufügen: Damit können Sie weitere Einträge hinzufügen.

Löschen: Löscht den Termin.

Verschieben: Verschiebt den Termin auf ein anderes Datum Ihrer Wahl.

Kopieren: Kopiert den Termin auf ein weiteres Datum Ihrer Wahl.

Tag löschen: Löscht alle Termine dieses Tages.

**Alarm** *Menü 6-2*

Mit dieser Option können Sie eine bestimmte Zeit einstellen, zu der ein Alarmton ertönt. Sie können einen oder mehrere Alarmtöne einstellen. Folgende Alarmoptionen sind verfügbar:

Täglicher Alarm: Der Alarm ertönt täglich zur selben Zeit.

Einmal. Alarm: Der Alarm ertönt nur einmal und wird dann deaktiviert.

Wöchentl. Alarm: Der Alarm ertönt wöchentlich am selben Tag und zur selben Zeit.

Mit der Option Alarmton können Sie einen bestimmten Ton für den Alarm auswählen.

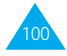

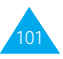

Um den Alarm einzustellen, gehen Sie wie folgt vor:

- 1. Wählen Sie einen Alarmtyp aus, indem Sie die Soft-Taste Auswahl drücken. Mit der Option Alarm einstellen können Sie die Uhrzeit und den Wochentag (beim wöchentlichen Alarm) des Alarms festlegen.
- 2. Wenn Sie den Wöchentl. Alarm wählen, müssen Sie den gewünschten Wochentag auswählen und die Taste drücken. Das Symbol \* wird angezeigt, um anzugeben, dass

der Tag ausgewählt wurde. Drücken Sie die Taste <sup>69</sup>um es zu entfernen.

Sie können mehrere Tage einstellen.

- 3. Drücken Sie die Soft-Taste OK.
- 4. Geben Sie die gewünschte Zeit ein, und drücken Sie die Soft-Taste OK. Alarm Aktiviert wird angezeigt.

Das Alarmsymbol ( $\clubsuit$ ) erscheint in der obersten Zeile des Displays. Die Bereitschaftsanzeige blinkt weiß, wenn der Alarm ertönt. Um den Alarmton auszuschalten, drücken Sie die Soft-Taste **Ende** oder eine beliebige andere Taste.

Um den Alarm zu deaktivieren, wählen Sie die Option Alarm ausschalt..

### **Rechner** *Menü 6-3*

Diese Funktion können Sie wie einen Taschenrechner verwenden. Der Taschenrechner führt die Grundrechenarten (Addition, Subtraktion, Multiplikation und Division) aus. Auch die Prozentrechnung ist möglich.

Um den Rechner zu verwenden, gehen Sie wie folgt vor:

- 1. Geben Sie die erste Zahl mit den Zifferntasten ein.
- 2. Drücken Sie so oft die Soft-Taste Rechenart, bis das gewünschte Rechensymbol angezeigt wird: + (addieren), - (subtrahieren), x (multiplizieren), / (dividieren).
- 3. Geben Sie die zweite Zahl ein.
- 4. Wiederholen Sie die Schritte 2 und 3 nach Bedarf.
- 5. Um das Ergebnis zu erhalten, drücken Sie die Soft-Taste Gleich oder die Taste

Um Fehler zu korrigieren oder das Display zu löschen, drücken Sie die Taste **@O**.

Um einen Dezimalpunkt einzugeben, drücken Sie die Taste  $\mathbb{E}$ .

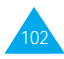

### Beispiele:

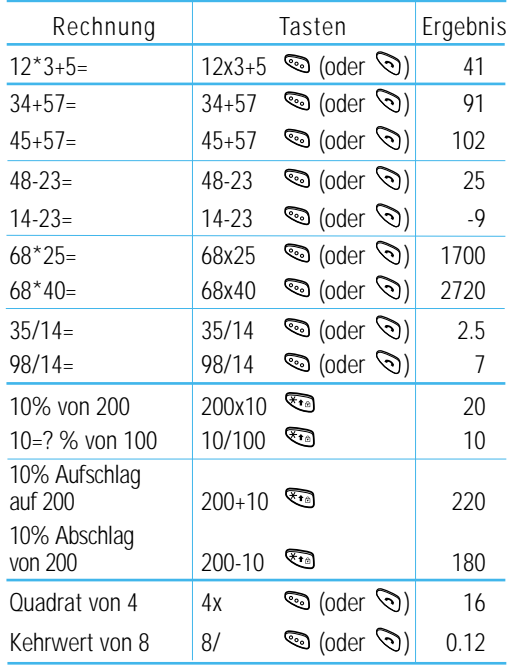

**Hinweis:** Wenn Sie mit dem Rechnen fertig sind, drücken Sie die Taste (. um zur vorherigen Menüebene zurückzukehren.

# **Zeitzone** *Menü 6-4*

Sie können mit Ihrem Telefon die aktuelle Uhrzeit in 21 großen Weltstädten abfragen. Rollen Sie die Städte mit der Taste  $\infty$  oder  $\infty$  ab. Im Display erscheinen folgende Informationen:

- Name der Stadt:
- aktuelles Datum und Uhrzeit:
- Zeitunterschied zwischen der gewählten Stadt und Ihrer Stadt, wenn Sie die lokale Zeit eingestellt haben (Einzelheiten siehe unten), oder der MEZ (Standardeinstellung).

Um die Zeitzone auszuwählen, in der Sie sich befinden, gehen Sie wie folgt vor:

1. Wählen Sie die Ihrer Zeitzone entsprechende Stadt, indem Sie die Taste on oder on einmal oder mehrmals drücken.

Das örtliche Datum und die örtliche Uhrzeit werden angezeigt.

2. Drücken Sie die Soft-Taste Einste..

3. Um ... wählen Sie die Option ... das aktuelle Datum/ Lokale Zeitz. und drücken Uhrzeit auf den neuen die Soft-Taste **Auswahl**. Wert einzustellen

anzugeben, dass die Sommerz. ein und drücken Zeitzone momentan die Soft-Taste **Auswahl**. auf die Sommerzeit Neben dem Zeitunterschied eingestellt ist, erscheint ein Häkchen.

anzugeben, dass die Sommerz. aus und drücken Zeitzone nicht mehr die Soft-Taste **Auswahl** auf die Sommerzeit (nur verfügbar, wenn neben eingestellt ist, dem Zeitunterschied ein Häkchen angezeigt ist).

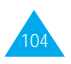

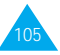

#### Organizer

**Zeit** *Menü 6-5*

### **Uhrzeit einstellen**

Mit dieser Option können Sie die angezeigte Zeit im 24-Stunden-Format ändern.

**Hinweis:** Bevor Sie die Zeit einstellen, müssen Sie über die Menüoption **Zeitzone** (**6-4**) Ihre Zeitzone angeben.

### **Datum einstellen**

Mit dieser Option können Sie das angezeigte Datum ändern. Geben Sie unter Verwendung des in der Option Format festgelegten Formats den Tag, den Monat und das Jahr ein.

### **Format**

Mit dieser Option können Sie das Datumsformat auswählen.

- TT/MM/JJJJ (Tag, Monat, Jahr)
- MM/TT/JJJJ (Monat, Tag, Jahr)

# **Spiele**

Mit diesem Menü können Sie verschiedene beliebte Spiele aufrufen.

Rollen Sie die Anzeige bis zum gewünschten Spiel ab, und drücken Sie die Soft-Taste Auswahl.

Folgenden Optionen sind verfügbar:

**New Game:** Damit beginnen Sie das Spiel.

**High Score:** Zeigt die Liste mit den Höchstpunktständen.

**Key Info.:** Zeigt die Verwendung der Tasten.

**Continue:** Ermöglicht die Fortsetzung eines Spiels nach einer Pause. Wird nur aktiviert, wenn das Spiel vorher auf Pause gestellt wurde.

Während des Spielens: Um **... drücken Sie ...**

die Spiel-Lautstärke einzustellen, die Lautstärketasten.

die Displaybeleuchtung ein- die Taste und auszuschalten,

das Spiel auf Pause zu stellen, die Taste ...

zu pausieren und das die Taste  $\mathscr{P}$ . Spiel zu beenden,

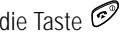

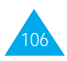

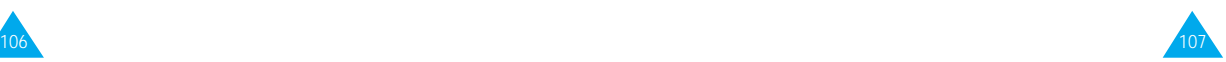

### Spiele

Wenn Sie beim Beenden des Spiels eins der fünf besten Ergebnisse erzielt haben, können Sie Ihren Namen mit bis zu 10 Zeichen eingeben.

Hier ist die Liste mit verfügbaren Zeichen und Funktionen.

1:  $@ - 1:- 1$ 2: A B C 2  $3 \cdot D$  F F 3 4: G H I 4 5: J K L 5 6: M N O 6 7: P Q R S 7 8: T U V 8 9: W X Y Z 9  $0:0$ : vorheriges Zeichen löschen; Linke oder rechte Soft-Taste: Cursor nach links oder rechts verschieben;

: Cursor an die nächste Position setzen.

# **Squares** *Menü 7-1*

### Spielintention

Das Ziel des Spiels ist es, zu verhindern, dass die Blöcke sich verketten. Ein Block kann versetzt und gedreht werden. Es gibt drei Arten von besonderen Blöcken; 'H' bricht alle Blöcke in einer horizontalen Reihe auf, 'V' bricht alle Blöcke in einer vertikalen Reihe auf und 'S' bricht alle angrenzenden Blöcke auf.

Wenn Sie so viele Blöcke aufbrechen wie die verbleibende Anzahl, können Sie zum nächsten Spiellevel vorrücken.

Beim Start eines neuen Spiels können Sie eine beliebige Taste drücken, um das Menü für die Spieleinstellungen aufzurufen.

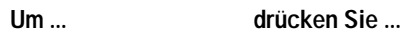

durch die Optionen im die Taste  $\infty$  oder  $\infty$ . Menü für die Spieleinstellungen zu rollen,

ändern, Soft-Taste.

ein Spiel zu starten, die Taste  $\mathcal{D}$ .

eine Einstellung zu die linke oder rechte

Tastenbefehle

2: nach oben 8: nach unten 4: nach links 5: drehen

**Fortress** *Menü 7-2*

### Spielintention

Das Ziel des Spiels ist es, die Erde gegen UFOs zu verteidigen. Sie können das Erscheinen von UFOs auf dem Radar überprüfen. Wenn Sie eine Stadt mit der vorgegebenen Energie innerhalb der vorgegebenen Zeit verteidigen, können Sie zum nächsten Spiellevel vorrücken. Ihre Energie und die verbleibende Zeit können Sie im linken und rechten Bereich des Radars überprüfen.

Wenn Sie ein neues Spiel starten, sehen Sie eine Weltkarte. Das 'V' bedeutet, dass Sie die Stadt bereits verteidigt haben. Drücken Sie zum Start eine beliebige Taste.

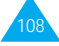

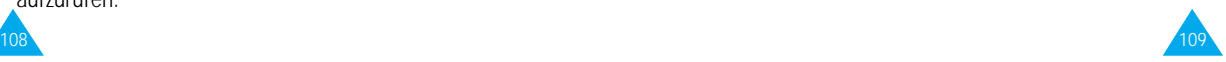

### Tastenbefehle

2: Kanone nach oben 8: Kanone nach unten 4: Kanone nach links 6: Kanone nach rechts

5: schießen

### **Ice Cave** *Menü 7-3*

### Spielintention

Das Ziel des Spiels ist es, Eier innerhalb der vorgegebenen Zeit sicher in das Loch in der Eishöhle zu bringen. Der Pinguin kann das Ei und die blinkenden Eisstücke schieben und springen. Das Ei kann zerbrechen, wenn es tiefer als vier Stufen fällt. Sie sehen die Informationen 'T' für die Zeit, 'L' für die Anzahl der Leben und 'S' für das Level am rechten Displayrand.

Wenn Sie das Spiel starten und die Anfangsanimation beendet ist, können Sie das Level mit der linken oder rechten Soft-Taste einstellen. Drücken Sie die Taste  $\mathcal{D}$ , um das Spiel zu starten.

### Tastenbefehle

- 2: Bildschirm nach oben rollen
- 8: Bildschirm nach unten rollen
- 4: nach links
- 6: nach rechts
- 5: springen
- #: neuer Versuch

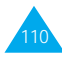

# **WWW-Dienste**

Sie können mit Ihrem Telefon eine Verbindung zum Internet herstellen und Internet-WAP-Seiten aufrufen. Auf diese Weise können Sie die neuesten Nachrichten und Informationen zu Wetter, Sport und anderen Themen erhalten. Sie können auch E-Mail- und andere Internet-Dienste verwenden.

Nehmen Sie Kontakt zu Ihrem Netzbetreiber auf, um die entsprechenden Informationen zu erhalten (siehe Menüoption Browser-Einstellungen, 5-5). Stellen Sie Ihre eigene Rufnummer über die Menüoption Eigene Rufnummer (5-1-2) richtig ein, um Webdienste über das Mobiltelefon zu nutzen.

# **Homepage** *Menü 8-1*

Um den Browser aus dem Standby-Betrieb zu starten, drücken Sie die Taste onder die Soft-Taste Menü und dann die Tasten  $\overline{\mathbb{R}}$ und  $\overline{\mathbb{R}}$ .

Sobald die Verbindung hergestellt ist, wird die Homepage angezeigt. Der Inhalt hängt vom Angebot des Netzbetreibers ab.

Um den Browser zu beenden, drücken Sie die Taste  $\mathcal{P}$ . Das Standby-Display wird angezeigt.

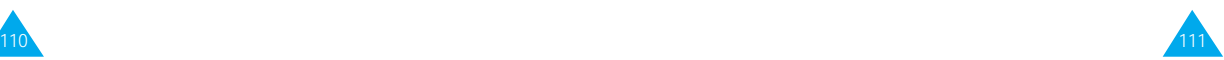

### WWW-Dienste

### **Lesezeichen** *Menü 8-2*

Mit Hilfe der Funktion Lesezeichen können Sie die Adressen von bis zu fünf Internet-Sites speichern, um einen schnellen Zugriff darauf zu haben.

Zum Aufrufen der Funktion **Lesezeichen** gehen Sie wie folgt vor:

- 1. Drücken Sie im Standby-Betrieb die Soft-Taste Menü.
- 2. Drücken Sie (am für WWW-Dienste.
- 3. Drücken Sie für Lesezeichen.
- 4. Markieren Sie das gewünschte Lesezeichen mit der Taste  $\odot$  oder  $\odot$ , und drücken Sie Auswahl.
- 5. Drücken Sie die Soft-Taste Option..

Zur Verfügung stehen drei Optionen.

Bearbeiten: Damit können Sie ein Lesezeichen erstellen oder bearbeiten.

- 1. Geben Sie den gewünschten Namen ein (bis zu 14 Zeichen).
- 2. Drücken Sie die Soft-Taste OK.
- 3. Geben Sie die URL-Adresse ein (bis zu 128 Zeichen).
- 4. Drücken Sie die Soft-Taste OK.

Aufrufen: Damit rufen Sie die als Lesezeichen gespeicherte Internet-Seite auf.

Löschen: Damit können Sie das Lesezeichen löschen.

# **URL eingeben** *Menü 8-3*

Durch Eingabe der URL-Adresse können Sie eine Web-Seite direkt aufrufen.

Gehen Sie zur Eingabe der URL-Adresse folgendermaßen vor:

- 1. Drücken Sie im Standby-Betrieb die Soft-Taste Menü.
- 2. Drücken Sie (am für WWW-Dienste.
- 3. Drücken Sie für URL eingeben.
- 4. Geben Sie die URL-Adresse ein und drücken Sie die Soft-Taste Laden.

# **Navigation im WAP-Browser**

Mit Hilfe der Tasten des Telefons und des WAP-Browser-Menüs können Sie im Internet navigieren.

### **Telefontasten verwenden**

Beim Navigieren im Internet unterscheiden sich die Funktionen der Telefontasten von den Funktionen beim Telefonieren.

Um ... drücken Sie ...

alle Zeilen des die Taste  $\infty$  oder  $\infty$ .

zur vorherigen Seite die Taste **com** (außer

Inhaltsbereichs abzurollen,

zurückzukehren, auf der Homepage).

zur Startseite von die und halten Sie die zurückzukehren, Taste is gedrückt.

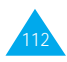

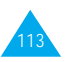

### **WAP-Browser-Menü verwenden**

Beim Navigieren im Web sind zahlreiche Menüoptionen verfügbar.

Um das WAP-Browser-Menü zu öffnen, gehen Sie wie folgt vor:

- 1. Drücken Sie die Taste ... Eine Liste mit Menüoptionen erscheint.
- 2. Markieren Sie die gewünschte Option mit der Taste  $\bigcirc$  oder  $\bigcirc$ .
- 3. Drücken Sie die Soft-Taste OK, um die Option auszuwählen.
- 4. Wählen Sie bei Bedarf die nächste Option durch Drücken der Taste oder . Drücken Sie dann die Soft-Taste OK.
- **Hinweis:** Je nach Version Ihres Browsers können die WAP-Browser-Menüs unterschiedlich sein.

Folgende Optionen sind verfügbar:

Aktual: Aktuelle Seite neu laden.

Startseite: Zur Homepage des Netzbetreibers Ihres Mobiltelefons zurückkehren.

Lesezeichen: Liste der Lesezeichen anzeigen und eine als Lesezeichen gespeicherte Seite aufrufen.

Site markieren: Die aktuelle Seite zur Liste der Lesezeichen hinzufügen.

Über Phone.com: WAP-Browser-Version anzeigen.

Erweitert...: Bietet weitere Optionen zur Verwendung des Browsers an. Manche Optionen werden von Ihrem Netzbetreiber eventuell nicht unterstützt.

URL anzeigen: URL-Adresse der aktuellen Seite anzeigen.

Homepage: Homepage aufrufen.

Offline-Dienste: Damit können Sie Webseiten kopieren und speichern, um offline auf sie zugreifen zu können.

Ausgang: Ausgangsdaten des Browsers für spätere Bearbeitung speichern.

Up.Browser wied: Cache-Speicher löschen und Browser neu starten.

Verschlüsselg.: Sicherheitsschlüssel für die Verbindung mit einem Server überprüfen/erstellen.

# **Text, Zahlen und Sonderzeichen eingeben**

Wenn Sie aufgefordert werden, Text einzugeben, wird der aktuelle Texteingabemodus über der rechten Soft-Taste als abc/Abc/ABC, NUM oder SYM 1 ~ 4 angezeigt. Um den Eingabemodus zu ändern, betätigen Sie so oft die rechte Soft-Taste, bis der gewünschte Modus angezeigt wird.

abc/Abc/ABC: Zur Eingabe von Klein- bzw. Großbuchstaben. Sie können den Modus durch Drücken der Taste ändern.

SYM1 ~ 4: Zur Eingabe von Sonder- und Satzzeichen. Um weitere Sonderzeichen anzuzeigen, drücken Sie die Soft-Taste Mehr.

NUM: Zur Eingabe von Zahlen.

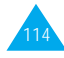

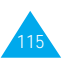

#### WWW-Dienste

Wenn Sie Text bearbeiten möchten, bewegen Sie den Cursor mit Hilfe der Taste an oder an die gewünschte Position. Löschen Sie falsche Zeichen durch Drücken der Taste **.** Geben Sie dann das richtige Zeichen ein.

# **Informationen zur Netzverbindung**

Wenn Sie die Dauer der Verbindung mit dem Netz prüfen möchten, halten Sie die Taste en gedrückt. Die Verbindungsdauer wird in der letzten Zeile unter dem Seiteninhalt angezeigt. Nach einer bestimmten Zeit der Inaktivität (die Zeit ist vom Netzbetreiber abhängig) beendet der WAP-Browser die Verbindung mit dem Netz und stellt sie bei Bedarf automatisch wieder her. In diesem Fall wird die Verbindungszeit an diesem Punkt angehalten. Die Verbindungszeit wird auf Null gesetzt, sobald Sie den Browser verlassen.

# **Weitere Dienste**

# **Alternative Leitung (ALS - Alternate Line Service)**

**Hinweis:** Diese Funktion steht nicht in allen Netzen zur Verfügung. Wenden Sie sich an Ihren Netzbetreiber, um die Verfügbarkeit festzustellen und ALS zu abonnieren.

Mit der ALS-Funktion können zwei Anschlüsse mit einer SIM-Karte betrieben werden. Sie können daher nach Bedarf auswählen, auf welchem der beiden Anschlüsse Sie Anrufe tätigen und empfangen. Wenn Sie diesen Netzdienst abonnieren, stehen einige zusätzliche Menüfunktionen zur Verfügung, um die Funktion einrichten zu können.

### **1. Anschluss wählen**

Mit der Menüoption Aktive Leitung (5-1-#) können Sie eine Leitung angeben, die automatisch aktiviert wird, wenn Sie einen Anruf tätigen. Sie können die Leitung auch manuell für jeden Anruf wählen (mit Option Manuell). Einzelheiten finden Sie auf Seite 84.

### **2. Namen des Anschlusses bearbeiten**

Sie können die Namen der beiden Anschlüsse über die Menüoption Eigene Rufnummer (5-1-2) bearbeiten.

Wenn Sie den Namen eines Anschlusses bearbeiten wird dieser Name anstelle von "Leitung 1" oder "Leitung 2" angezeigt. Einzelheiten finden Sie auf Seite 80.

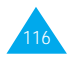

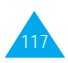

### **3. Art des Rufzeichens einstellen**

Um unterscheiden zu können, auf welcher Leitung ein Anruf eingeht, können Sie für jede Leitung mit der Menüoption Rufzeichen (4-1) ein eigenes Rufzeichen einstellen. Einzelheiten finden Sie auf Seite 72.

### **4. Umleitungsoptionen einstellen**

Über die Menüoption Anruf umleiten (5-2-1) können Sie für jede Leitung Umleitungsoptionen einrichten. Mit diesem Dienst können auf einem bestimmten Anschluss eingehende Anrufe auf eine von Ihnen vorgegebene Rufnummer umgeleitet werden. Einzelheiten finden Sie auf Seite 85.

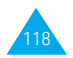

# **Probleme lösen**

Bevor Sie sich über Ihren Fachhändler an den Kundendienst wenden, sollten Sie die folgenden einfachen Prüfungen selbst vornehmen. Damit können Sie Zeit und die Kosten einer überflüssigen Inanspruchnahme des Kundendiensts sparen.

W enn Sie Ihr Telefon einschalten, erscheint eine der folgenden Meldungen bzw. eins der folgenden Probleme tritt auf:

### **Meldung "Insert SIM Card" ("SIM-Karte einlegen")**

• Vergewissern Sie sich, dass die SIM-Karte richtig eingesetzt wurde.

### **Meldung "Telefon gesperrt"**

• Die automatische Sperre wurde aktiviert. Sie müssen das Passwort des Telefons eingeben, ehe Sie das Telefon benutzen können.

### **Meldung "PIN eingeben"**

- Sie verwenden Ihr Telefon zum ersten Mal. Sie müssen die Persönliche Identifizierungsnummer (PIN) eingeben, die Ihnen mit der SIM-Karte mitgeteilt wurde.
- Die Option PIN prüfen (PIN bei jedem Einschalten des Telefons eingeben) wurde aktiviert. Sie müssen Ihre PIN eingeben und können die Option dann nach Wunsch deaktivieren.

### **Meldung "PUK eingeben"**

• Der PIN-Code wurde dreimal hintereinander falsch eingegeben, und das Telefon ist nun gesperrt. Geben Sie den von Ihrem Netzbetreiber mitgeteilten PUK-Code ein.

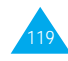

## **Meldung "Kein Netz" oder "Netzfehler"**

- Die Verbindung zum Netz ist verloren gegangen. Sie befinden sich eventuell in einem Bereich, in dem der Empfang schwach ist (in einem Tunnel oder zwischen hohen Gebäuden). Ändern Sie Ihren Standort, und versuchen Sie es erneut.
- Sie versuchen, auf eine Option zuzugreifen, die Sie bei Ihrem Netzbetreiber nicht abonniert haben. Einzelheiten teilt Ihnen Ihr Netzbetreiber mit.

### **Sie haben eine Nummer eingegeben, aber sie wurde nicht gewählt.**

- Haben Sie die Taste  $\mathcal{S}$  gedrückt?
- Sind Sie mit dem richtigen GSM-Netz verbunden?
- Haben Sie eine Sperre für ausgehende Anrufe eingestellt?

# **Ein Anrufer kann Sie nicht erreichen.**

- Ist Ihr Telefon eingeschaltet ( $\mathcal{P}$  länger als eine Sekunde gedrückt halten)?
- Sind Sie mit dem richtigen GSM-Netz verbunden?
- Haben Sie eine Sperre für eingehende Anrufe eingestellt?

# **Ihr Gesprächspartner kann Sie nicht hören.**

- Haben Sie das Mikrofon ausgeschaltet ( $\blacksquare$  erscheint)?
- Halten Sie das Telefon dicht genug an den Mund? Das Mikrofon befindet sich unten in der Mitte des **Telefons**

# **Das Telefon gibt einen Signalton aus und**

### **"\*\* Achtung \*\* Akku schwach" blinkt im Display.**

• Die Akkuladung ist zu schwach. Tauschen Sie den leeren Akku gegen einen geladenen Akku aus. Laden Sie den leeren Akku auf.

# **Die Tonqualität des Anrufs ist schlecht.**

- Beachten Sie die Anzeige der Signalstärke im Display  $(Y)$ ; die Anzahl der Balken zeigt die Signalstärke von stark ( ull) bis schwach ( u) an.
- Versuchen Sie ein stärkeres Signal zu erhalten, indem Sie die Position des Telefons ändern, oder, falls Sie sich in einem Gebäude befinden, begeben Sie sich in Fensternähe.

### **Wenn Sie einen Eintrag des Telefonbuchs abrufen, wird keine Rufnummer gewählt.**

- Vergewissern Sie sich, dass die Rufnummern richtig gespeichert wurden. Verwenden Sie dazu die Telefonbuch-Suchfunktion.
- Falls erforderlich, speichern Sie die Rufnummern neu.

Falls die obigen Richtlinien Ihr Problem nicht lösen, notieren Sie folgende Informationen:

- Modell- und Seriennummer Ihres Telefons
- Einzelheiten Ihrer Garantie
- eine klare Beschreibung des Problems

Wenden Sie sich dann an Ihren Fachhändler oder den SAMSUNG-Kundendienst.

Samsung-Hotline (allgemeine Informationen): 01805-12-12-13 Fax: 01805-12-12-14 (EUR 0,12/Min.)

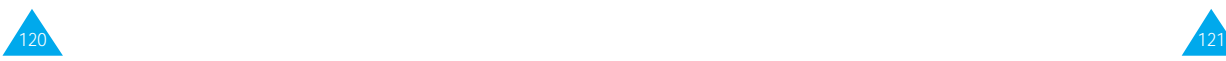

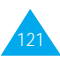

# **Weitere Hinweise zur Verwendung**

# **Zugriffscodes**

Für Ihr Telefon und die SIM-Karte werden mehrere Zugriffscodes verwendet. Diese Codes schützen das Telefon vor unbefugter Verwendung.

Die Zugriffscodes (ausgenommen die PUK- und PUK2-Codes) können mit den Optionen des Menüs Sicherheits-einstellungen (5-3) geändert werden. Einzelheiten dazu finden Sie auf Seite 93.

### **Telefonpasswort**

Die Telefonsperrfunktion verwendet das Telefonpasswort, um Ihr Telefon vor unbefugter Verwendung zu schützen. In der Regel lautet das Telefonpasswort bei Lieferung des Telefons 0000. Ändern Sie das Telefonpasswort, bevor Sie das Telefon verwenden.

Halten Sie das neue Passwort geheim und bewahren Sie es an einem sicheren Ort getrennt vom Telefon auf.

# **PIN**

Mit der PIN (PIN = Persönliche Identifizierungsnummer) wird Ihre SIM-Karte vor unbefugter Benutzung geschützt. Die PIN wird Ihnen in der Regel mit Ihrer SIM-Karte mitgeteilt. Wenn die PIN-Prüffunktion aktiviert ist (Menüoption 5-3-1), müssen Sie jedes Mal, wenn Sie das Telefon einschalten, die PIN eingeben.

Wenn Sie dreimal hintereinander eine falsche PIN eingeben, müssen Sie den PUK eingeben und drücken die Soft-Taste OK. Geben Sie eine neue PIN ein, und drücken Sie die Soft-Taste OK. Geben Sie die neue PIN erneut ein, und drücken Sie die Soft-Taste OK.

### **PIN2**

Die mit manchen SIM-Karten gelieferte PIN2 ist für den Zugriff auf bestimmte Funktionen, zum Beispiel für den Gebührenzähler, erforderlich. Diese Funktionen sind nur verfügbar, wenn sie von Ihrer SIM-Karte unterstützt werden.

Wenn Sie dreimal hintereinander eine falsche PIN2 eingeben, geben Sie den PUK2 ein und drücken die Soft-Taste OK. Geben Sie eine neue PIN2 ein, und drücken Sie die Soft-Taste OK. Geben Sie die neue PIN2 erneut ein, drücken Sie die Soft-Taste OK.

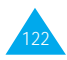

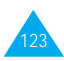

### **PUK**

Der PUK (PUK = PIN Unblocking Key) ist erforderlich, um einen blockierten PIN-Code zu ändern. Der PUK kann mit der SIM-Karte mitgeteilt werden. Wenn nicht, fordern Sie den Code von Ihrem Netzbetreiber an.

Wenn Sie zehnmal hintereinander einen falschen PUK eingeben, kann die SIM-Karte nicht mehr verwendet werden. Wenden Sie sich an Ihren Netzbetreiber, um eine neue Karte zu erhalten.

Sie können den PUK nicht ändern. Wenn Sie den Code verlieren, wenden Sie sich an Ihren Netzbetreiber.

### **PUK2**

Der mit manchen SIM-Karten gelieferte PUK2 ist erforderlich, um einen blockierten PIN2-Code zu ändern.

Wenn Sie zehnmal hintereinander einen falschen PUK2 eingeben, können Sie die Funktionen, für die er erforderlich ist, nicht mehr verwenden. Wenden Sie sich an Ihren Netzbetreiber, um eine neue Karte zu erhalten.

Sie können den PUK2 nicht ändern. Wenn Sie den Code verlieren, wenden Sie sich an Ihren Netzbetreiber.

### **Passwort für Anrufsperre**

Das vierstellige Passwort für Anrufsperre wird benötigt, wenn Sie die Funktion der Anrufsperre verwenden. Sie erhalten das Passwort von Ihrem Netzbetreiber, wenn Sie die Funktion Anrufsperre abonnieren.

### **Akkus verwenden**

Ihr Telefon ist standardmäßig mit einem aufladbaren Lithium-Ionen-Akku ausgestattet.

### **Vorsichtsmaßnahmen bei Verwendung der Akkus**

- Verwenden Sie nie beschädigte Ladegeräte oder Akkus.
- Verwenden Sie den Akku nur für den vorgesehenen Zweck.
- Wenn Sie das Telefon in der Nähe einer Basisstation des Netzes verwenden, braucht es weniger Strom. Sprech- und Standby-Zeiten sind in hohem Maße von der Signalstärke im Netz und den vom Netzbetreiber verwendeten Parametern abhängig.
- Die Akkuladezeit hängt von der verbleibenden Akkuladung und dem Typ des Akkus und des Ladegeräts ab. Der Akku kann Hunderte von Malen geladen und entladen werden, doch lässt seine Leistung allmählich nach. Wird die Betriebszeit (Sprech- und Standby-Zeit) merklich geringer, ist es Zeit, einen neuen Akku zu kaufen.
- Wird ein voll geladener Akku längere Zeit nicht benutzt, entlädt er sich.

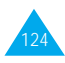

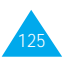

- Verwenden Sie nur von SAMSUNG zugelassene Akkus und Ladegeräte. Trennen Sie das Ladegerät vom Netz ab, wenn Sie es nicht verwenden. Lassen Sie einen Akku nie länger als einen Tag am Ladegerät; ein Überladen verkürzt die Lebensdauer des Akkus.
- Extreme Temperaturen beeinträchtigen die Ladekapazität Ihres Akkus: Vor dem Laden kann ein Abkühlen oder Aufwärmen des Akkus erforderlich sein.
- Lassen Sie den Akku nicht an heißen oder kalten Plätzen (zum Beispiel sommers wie winters im Auto) liegen, da dadurch die Kapazität und damit die Lebensdauer des Akkus verkürzt wird. Versuchen Sie möglichst, den Akku stets bei Raumtemperatur aufzubewahren. Ein Telefon mit einem zu heißen oder zu kalten Akku kann vorübergehend nicht funktionieren, selbst wenn der Akku voll geladen ist. Lithium-Ionen-Akkus sind besonders anfällig für Temperaturen unter 0 °C.
- Schließen Sie den Akku nicht kurz. Unbeabsichtigtes Kurzschließen kann vorkommen, wenn ein Metallgegenstand (Münze, Büroklammer oder Stift) den Plus- und Minuspol des Akkus (Metallstreifen auf der Rückseite des Akkus) direkt verbindet, zum Beispiel, wenn Sie einen Ersatzakku in der Hosentasche oder in einer Tasche tragen. Bei einem Kurzschluss der Kontakte kann der Akku oder das Objekt, das den Kurzschluss erzeugt, beschädigt werden.
- Entsorgen Sie verbrauchte Akkus entsprechend den geltenden Bestimmungen. Akkus gehören nicht in den Hausmüll. Sie können alte Akkus bei den Sammelstellen in Ihrer Gemeinde oder überall dort abgeben, wo Akkus der betreffenden Art verkauft werden. Werfen Sie Akkus nie ins Feuer.

# **Hinweise zur Sicherheit**

### **Sicherheit im Straßenverkehr**

- Denken Sie daran, dass die Sicherheit im Straßenverkehr immer Vorrang hat!
- Verwenden Sie das Mobiltelefon nicht, wenn Sie ein Fahrzeug steuern. Parken Sie das Fahrzeug immer, ehe Sie ein Telefongespräch führen.
- Achten Sie darauf, dass das Telefon sicher untergebracht ist und bei einem Aufprall oder bei scharfem Bremsen nicht zu Boden fallen oder sonst beschädigt werden kann.
- Die Verwendung einer Alarmanlage zum Betrieb der Lichter oder der Hupe des Fahrzeugs ist auf öffentlichen Straßen nicht gestattet.
- Das Telefon sollte in Fahrzeugen nur von Fachleuten installiert oder gewartet werden. Falsche Installation oder Wartung kann gefährlich sein und etwaige für das Gerät bestehende Garantien ungültig machen.
- Elektronische Kraftstoffeinspritzung, ABS-Bremsen, elektronische Fahrsteuerung oder andere elektronische Systeme können wegen mangelnden Schutzes gegen Funksignale in ihrer Funktion beeinträchtigt werden. Überprüfen Sie regelmäßig korrekte Installation und Funktionsweise Ihres Mobiltelefons im Fahrzeug.

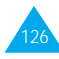

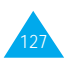

### **Betriebsumgebung**

- Beachten Sie in bestimmten Bereichen geltende Sonderbestimmungen, und schalten Sie Ihr Telefon immer aus, wenn seine Verwendung verboten ist oder wenn es Interferenzen und Gefahren verursachen kann (zum Beispiel in Krankenhäusern).
- Der Betrieb von Funkgeräten, darunter Mobiltelefonen, kann zu Interferenzen bei nicht ausreichend geschützten medizinischen Geräten führen. Bei Fragen wenden Sie sich an einen Arzt oder an den Hersteller des medizinischen Geräts. Auch andere elektronische Geräte können störanfällig sein.
- Wie bei anderen mobilen Funkgeräten wird empfohlen, das Gerät für zufriedenstellenden Betrieb und aus Gründen der persönlichen Sicherheit nur in der normalen Betriebsposition zu verwenden.
- Die Wirkung von Mobiltelefonen auf Hörgeräte und Herzschrittmacher wird untersucht; die Verwendung des Telefons in der Nähe derartiger Geräte könnte mit Risiken verbunden sein.
- Schalten Sie das Telefon immer aus, wenn Sie sich an einer Zapfsäule (Tankstelle) befinden. Sie werden daran erinnert, dass es in Tanklagern (Zonen der Krafstofflagerung und -verteilung), Chemiewerken oder in der Nähe von Sprengstoffen erforderlich ist, bestimmte Einschränkungen beim Betrieb von Funkgeräten zu beachten.
- Lagern und transportieren Sie entzündliche Flüssigkeiten, Gase oder Sprengstoffe nicht am selben Platz wie das Telefon, seine Teile oder sein Zubehör.

• Schalten Sie Ihr Mobiltelefon in Flugzeugen stets aus. Die Verwendung von Mobiltelefonen in Flugzeugen ist rechtswidrig und kann für den Betrieb des Flugzeugs gefährlich sein oder das GSM-Netz unterbrechen. Die Nichtbeachtung dieser Vorschriften steht unter Strafe. Der Zuwiderhandelnde kann von Mobiltelefondiensten ausgeschlossen werden.

### **Pflege und Wartung**

Ihr Telefon ist das Ergebnis hervorragender Konzeptionsund Fertigungsarbeit und sollte pfleglich behandelt werden. Die folgenden Empfehlungen sollen Ihnen dabei helfen, die Garantieauflagen zu erfüllen und viele Jahre lang Freude an diesem Produkt zu haben.

- Achten Sie darauf, dass das Telefon und alle zugehörigen Teile samt Zubehör nicht in die Reichweite kleiner Kinder gelangen.
- Halten Sie das Telefon trocken. Niederschläge, Feuchtigkeit und mineralhaltige Flüssigkeiten führen zur Korrosion der elektronischen Schaltungen.
- Verwenden oder lagern Sie das Telefon nicht an staubigen, verschmutzten Orten, da die Komponenten beschädigt werden könnten.
- Lagern Sie das Telefon nicht an sehr heißen Orten. Hohe Temperaturen können die Lebensdauer elektronischer Komponenten verkürzen, Akkus beschädigen und zum Verwerfen oder Schmelzen von Kunststoffteilen führen.
- Lagern Sie das Telefon nicht an sehr kalten Orten. Wenn sich das Telefon auf normale Temperatur erwärmt, kann sich im Telefon Feuchtigkeit bilden, die schädlich für elektronische Schaltungen ist.

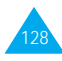

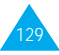

#### Weitere Hinweise zur Verwendung

- Versuchen Sie nicht, das Telefon zu öffnen. Nicht fachmännische Behandlung des Telefons kann das Gerät beschädigen.
- Achten Sie darauf, dass das Telefon nicht herunterfällt oder heftigen Stößen ausgesetzt wird. Grobe Behandlung ist für die internen Komponenten schädlich.
- Verwenden Sie zur Reinigung des Telefons keine scharfen Chemikalien, Reiniger oder Lösungsmittel. Wischen Sie das Telefon mit einem weichen, in mildem Seifenwasser getränkten Tuch ab.
- Falls das Telefon oder sein Zubehör nicht richtig funktioniert, wenden Sie sich an Ihren Fachhändler. Die dortigen Mitarbeiter können Ihnen helfen und bei Bedarf für die Reparatur des Telefons sorgen.

### **Notrufe**

**Wichtig!** Dieses Telefon verwendet wie andere Mobiltelefone Funksignale, GSM- und Leitungsnetze sowie benutzerprogrammierte Funktionen, mit denen eine Verbindung nicht unter allen Bedingungen garantiert werden kann. Sie sollten sich daher für wichtige Kommunikationen (zum Beispiel ärztlicher Notruf) nicht allein darauf verlassen.

Denken Sie daran, dass das Telefon zum Senden oder Empfangen von Anrufen eingeschaltet und in einem Bereich mit hinreichender Signalstärke befindlich sein muss.

Notrufe sind nicht immer in allen GSM-Netzen oder bei Verwendung bestimmter Netzdienste und/oder Telefonfunktionen möglich. Auskünfte erteilt Ihnen der jeweilige örtliche Netzbetreiber.

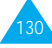

# **Glossar**

Hier finden Sie einige Definitionen, die Ihnen beim Verständnis der wichtigsten in dieser Anleitung verwendeten technischen Begriffe und Abkürzungen und bei der vollen Nutzung der Funktionen Ihres Mobiltelefons helfen sollen.

### **Alternative Leitung (ALS = Alternate Line Service)**

ALS bietet die Möglichkeit, mit einer SIM-Karte zwei Anschlüsse zu verknüpfen. Sie können daher mit diesem Dienst auswählen, auf welcher Leitung Sie Anrufe tätigen und empfangen wollen. Diese Funktion wird allerdings nicht von allen Netzen unterstützt.

### **Anklopfen**

Wenn diese Funktion verfügbar und aktiviert ist, werden Sie durch Signaltöne informiert, wenn ein weiterer Anruf eingeht, während Sie bereits ein Telefongespräch führen. Sie können den zweiten Anruf entgegennehmen und das erste Gespräch in Wartestellung schalten.

# **Anruf halten**

Siehe auch "Anklopfen".

Wenn diese Funktion verfügbar und aktiviert ist, können Sie ein Gespräch in Wartestellung schalten, während Sie einen weiteren Anruf tätigen oder entgegennehmen. Sie können dann nach Bedarf zwischen beiden Anrufen hin und her schalten (makeln).

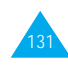

### Anrufer-Identifizierung

Mit dieser Funktion können die Telefonnummern von Anrufern im Display angezeigt werden. Die Anzeige kann auch unterdrückt werden.

### **Anrufsperre**

Mit der Anrufsperre können Sie ein- und ausgehende Anrufe beschränken.

# **Anrufumleitung**

Mit der Anrufumleitung können Sie Anrufe auf eine andere Mobil- oder Festnetz-Telefonnummer umleiten.

# **GSM (Global System for Mobile Communication)**

Internationaler Standard für mobile Kommunikation, der die Kompatibilität zwischen verschiedenen Netzbetreibern garantiert. GSM deckt die meisten Länder Europas und viele andere Teile der Welt ab.

### **Konferenzschaltung**

Bei einer Konferenzschaltung können Sie bis zu fünf zusätzliche Gesprächsteilnehmer in einen Anruf einbeziehen.

### **PIN (Persönliche Identifizierungsnummer)**

Sicherheitscode, der das Telefon/die SIM-Karte vor unbefugter Benutzung schützt. Die PIN wird Ihnen vom Netzbetreiber zusammen mit der SIM-Karte übergeben. Sie kann vier bis acht Stellen haben und bei Bedarf geändert werden.

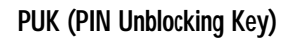

Sicherheitscode, der zur Freigabe des Telefons verwendet wird, wenn dreimal hintereinander eine falsche PIN eingegeben wurde. Die achtstellige Nummer wird Ihnen vom Netzbetreiber zusammen mit der SIM-Karte übergeben.

# **Roaming**

Als Roaming wird die Verwendung Ihres Telefons bezeichnet, wenn Sie sich nicht in Ihrem Heimatbereich befinden (zum Beispiel auf Reisen).

# **SIM (Subscriber Identification Module)**

Eine Karte, die einen Chip mit allen Daten enthält, die zum Betrieb des Telefons erforderlich sind (Netzund Speicherdaten und die persönlichen Daten des Kartenbesitzers). Die SIM-Karte wird in einen kleinen Steckplatz auf der Rückseite des Telefons eingesetzt und vom Akku geschützt.

### **SMS (Short Message Service)**

Ein Netzdienst, mit dem Sie Nachrichten empfangen und an andere Teilnehmer senden können, ohne mit ihnen sprechen zu müssen. Die erstellte oder empfangene Nachricht (mit bis zu 160 Zeichen) kann angezeigt, bearbeitet oder gesendet werden.

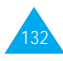

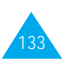

### **Soft-Tasten**

Tasten mit der Markierung  $\heartsuit$  und  $\heartsuit$  auf dem Telefon, deren Zweck:

- sich je nach der aktuell verwendeten Option ändert;
- in der unteren Zeile des Displays direkt über der entsprechenden Taste angegeben wird.

### **Telefonpasswort**

Sicherheitscode, mit dem das Telefon freigegeben wird, wenn Sie die Option **Telefonsperre** aktiviert haben. In diesem Fall müssen Sie das Telefon bei jedem Einschalten durch Eingabe des Passworts entsperren.

### **Voice-Mail**

Ein elektronischer Antwortdienst, der Ihre Anrufe automatisch beantwortet, wenn Sie nicht erreichbar. Eine Grußmeldung (auf Wunsch mit Ihrer eigenen Stimme) wird abgespielt und Nachrichten werden aufgezeichnet.

# **Index**

### A

ABC-Textmodus • 38 Akkus Anzeige schwacher Akkuladung • 19 einsetzen • 15 laden • 18 Vorsichtsmaßnahmen • 125 Aktive Leitung (5-1-#) • 84 Alarm  $(6-2) \cdot 101$ Alarmtyp (4-4) • 45; 75 ALS  $\bullet$  117 Ändern Passwort (5-3-4) • 95 Passwort für Anrufsperre • 89 PIN  $(5-3-2)$  • 94 PIN2  $(5-3-7)$  • 96 Textmodi • 36 Anrufe ablehnen • 25 Anklopfen (5-2-3) • 89 Anrufliste  $(1) \cdot 55$ beantworten • 25 ein zweiter Anruf • 31 beenden • 23 empfangene (1-2) • 55 Gebühren (1-5) • 57 Gesprächszeit (1-4) • 56 gewählt (1-3) • 56 halten • 30; 89 internationale • 22 Konferenz • 32 Notruf • 8; 130 Rufnummer im Telefonbuch suchen • 46 sperren (5-2-2) • 87 tätigen • 22 über das Telefonbuch • 41 umleiten (5-2-1) • 85 unbeantwortete  $(1-1) \cdot 26:55$ Wahlwiederholung • 23 automatisch • 82 Anrufer-Kennung (5-1-9) • 83 Anrufliste (1) • 55 Antwort jede Taste (5-1-4) • 81

A (Fortsetzung) Anzeige schwacher Akkuladung • 19 Auswahl von Funktionen/ Optionen • 48 Automatische Rufannahme (5-1-8) • 82 Wahlwiederholung  $(5-1-7)$  • 22; 82

### B

Datum

Display • 12 Kontrast • 97 Modus • 96 Sprache • 80 Symbole • 13 Displaybeleuchtung • 14; 81

Beantworten einen Anruf • 25 einen zweiten Anruf • 31 Bearbeiten SMS • 61 Telefonbuchnummern • 44 Termine • 101 unbeantwortete Anrufe • 27 Begrüßungs-meldung  $(5-1-1)$  • 79 Benutzergruppen • 91 Bereitschaftsanzeige  $(5-1-6)$  • 14: 82 Farbe • 97 Bildanzeige Displaymodus • 96 Browser Einstellungen (5-5) • 98 verwenden (8) • 111 Buchstaben eingeben • 35 Modi ändern • 36 C CUG (5-2-6) • 91 D

> einstellen (6-5-2) • 106 Format (6-5-3) • 106

# $134$  135

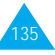
### E

In Fair of God God God Computer in the fair of God God God God Computer in the failure of the computer of the computation of the computation of the computation of the computation of the computation of the computation of th Eigene Rufnummer (5-1-2) • 80 Ein-/Ausschalten Mikrofon • 28 Telefon • 20 Einstellungen Alarm • 101 Browser • 98 Datum • 106 Farbe Bereitschaftsanzeige • 97 LCD • 96 Netz • 84 Sicherheit • 93 Sprache • 80 Telefon • 79 Zeit • 106 zurücksetzen (5-1- \*) • 84 Empfangene Anrufe (1-2) • 55 L

## F

Farbe der Bereitschaftsanzeige • 14; 45; 97 FDN-Modus (5-3-6) • 95 Fehlerton (4-7) • 77 Funktionen auswählen • 48

## G

Geschlossene Benutzergruppe (5-2-6) • 91 Gesprächsgebühren (1-5) • 57 Gesprächszeit (1-4) • 56 Gewählte Rufnummern (1-3) • 56 Gruppen Benutzer • 91

#### H

Halten von Anrufen • 30; 89 Hörerlautstärke • 24

### I

Identifizieren eines Anrufers • 83; 91 Info-Meldungen (2-6) • 63

## K

Karte SIM einsetzen • 15 Komponieren Melodie (4-2) • 73 Konferenzschaltung • 32 Kontrast (5-4-3) • 97 Kopieren Telefonbuchnummern • 44 Kurzwahl • 45 Lautstärke einstellen Hörer • 24 Rufzeichen (4-3) • 75 Spiel • 107 Tastenton • 24 LCD Anordnung • 12 Einstellungen (5-4) • 96 LED-Anzeige • 14; 45; 97 Leitung aktiv • 84 Identifizierung • 91 Letzte Nummer neu wählen • 23 automatisch • 82 Logo von Netzbetreiber • 58 Löschen Telefonbuchnummern • 44 Termine • 101 unbeantwortete Anrufe • 27

## M

Mehrere Gesprächsteilnehmer • 32 Melodie-Manager (4-2) • 73 Menüs • 50-54 Mikrofon stumm schalten • 28 Minutenton (4-8) • 77

## N

Namen eingeben • 35 im Telefonbuch speichern • 41 suchen/wählen • 46 **Netzbetreiber** Logo • 58

N (Fortsetzung) Netzdienste (5-2) • 84 Netzwahl (5-2-4) • 90 Notrufe • 8; 130 Nummer-Modus •40  $\Omega$ Optionen auswählen • 48 Organizer (6) • 99 P Passwort Anrufsperre • 124 ändern • 89 Telefon • 122 ändern (5-3-4) • 95 Pflege • 129 Picture SMS (2-7) • 64  $PIN • 123$ • 123 ändern (5-3-2) • 94 prüfen (5-3-1) • 94 PIN2 • 123 ändern (5-3-7) • 96 Probleme l ösen • 119 PUK • 124 PUK2 • 124 R Rechner (6-3) • 103 Reiseadapter • 18 Roaming • 90 Rufnummern bearbeiten Telefonbuch • 44 unbeantwortete

Anrufe • 27 beschränken • 95 eigene • 80 einfügen • 44 korrigieren • 22 speichern • 41 suchen/wählen • 46 **Telefonbuch** kopieren • 44 l öschen • 44 wiederholen • 23 automatisch • 82 Rufzeichen (4-1) • 72 Lautstärke (4-3) • 75 Typ • 75

# I n d e x

S SDN • 47 Senden SMS • 61 Tastentöne • 34 Setup (2-5) • 62 Sicherheit Akkus • 125 Informationen • 127 Sicherheits-einstellungen (5-3) • 93 Vorsichtsmaßnahmen • 7 Signaltöne AUS • 11 SIM-Karte einsetzen • 15 sperren (5-3-5) • 95 Vorsichtsmaßnahmen • 15 SMS Info-Meldungen (2-6) • 63 lesen (2-2) • 59 Liste (2-4) • 62 Logo von Netzbetreiber • 58 Picture (2-7) • 64 Rufzeichen • 72 schreiben (2-3) • 61 Setup (2-5) • 62 Ton (4-6) • 76 Voice-Mail (2-1) • 58 Soft-Tasten • 48 Speicherstatus • 44 Sperre Anrufe (5-2-2) • 87 Passwort • 89; 124 SIM-Karte (5-3-5) • 95 Tastatur • 21; 83 Telefon (5-3-3) • 94 Spiele (7) • 107 Sprachbefehl (3-2) • 69 Sprache (5-1-3) • 80 Sprachf. aktiv (3-4) • 71 Sprachfunktionen (3) • 66 Sprachnotiz (3-3) • 69 abspielen • 70 aufzeichen • 70 l öschen • 70 Sprachwahl (3-1) • 66 aktivieren • 24; 67 aufgezeichnete Namen abspielen • 68 aufzeichnen • 67 l öschen • 68

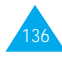

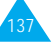

### ndex

I Share Star Subsets That The The The Terms The Terms The Terms The Terms The Terms The Terms The Terms The Terms The Terms The Terms The Terms The Terms The Terms The Terms The Terms The Terms The Terms The Terms The Term S (Fortsetzung) Stumm Mikrofon • 28 Tastentöne • 34 Suchen nach Namen/Rufnummern • 46 Summer • 75; 76 Symbol-Modus • 40 Symbole • 13 T Tasten • 10; 11 Tastensperre • 83 **Tastenton** ausschalten • 34 auswählen • 76 Lautstärke • 24 senden • 34 Telefon ein-/ausschalten • 20 Einstellungen (5-1) • 79 Passwort • 95; 122 Sperre (5-3-3) • 94 Telefonbuch • 41 Anrufe tätigen • 23; 46 Farben • 45 Kurzwahl • 45 Optionen • 42 Rufnummern • 41 bearbeiten • 44 einfügen • 44 kopieren • 44 l öschen • 44 Rufnummern/Namen speichern • 41 Rufzeichen • 45 Speicherstatus • 44 Sprachwahl • 45 suchen/wählen • 46 wählen • 46 Terminplan (6-1) • 99 **Text** eingeben • 35 Modi ändern • 36 Ton Fehler (4-7) • 77 Melodie • 73 Minuten (4-8) • 77 Rufzeichen (4-1) • 72 SMS (4-6) • 76

T (Fortsetzung) Ton (Fortsetzung) Tasten (4-5) • 76 Verbindung (4-9) • 78 T9-Modus • 36  $\cup$ Uhrzeit einstellen (6-5-1) • 106 Format • 106 Zeitzone (6-4) • 105 Umleiten Anrufe (5-2-1) • 85 Unbeantwortete Anrufe<br>
(1-1) • 26; 55<br>
V Verbindung mit Voice-Mail (2-1-1) • 59 Ton (4-9) • 78 Voice-Mailserver (Rufnummer) (2-1-2) • 59 W<br>Wählen • 22 Wahlwiederholung automatisch • 82 letzte Nummer • 23 WAP-Browser • 98; 111 Wartestellung Anrufe • 30; 89 Wartung • 129 WWW-Dienste (8) • 111 Z Zeichen eingeben • 35 Modi ändern • 36 Zeit (6-5) • 106 Displaymodus • 97 Zeitzone (6-4) • 105 Zubehör • 9 Zugriffcodes • 122

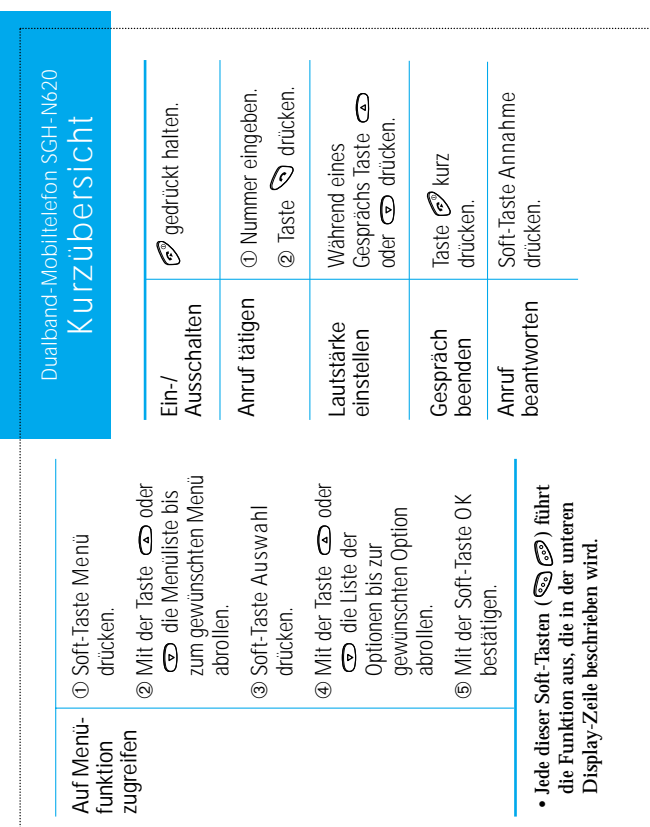

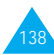

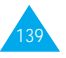

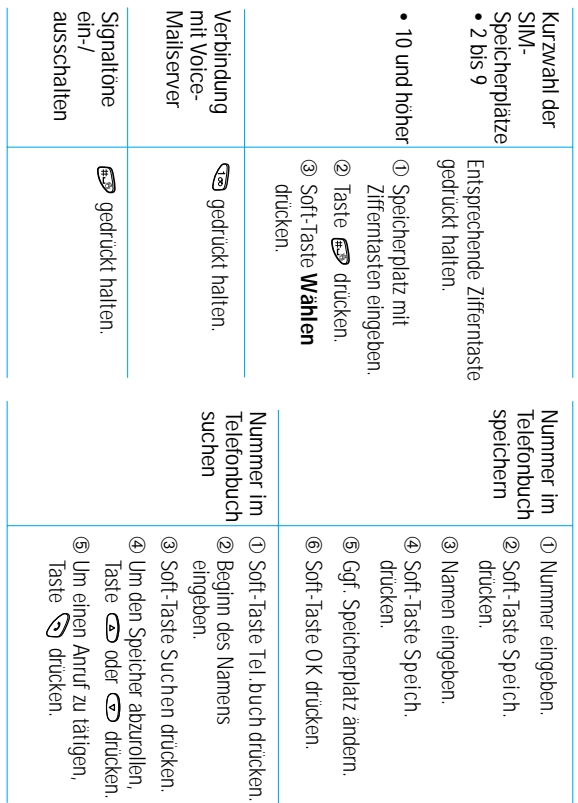

### Declaration of Conformity (R&TTE)

For the following product:

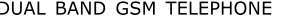

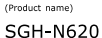

(Model Number)

Manufactured at :

Ē,

- Samsung Electronics 94-1 Imsu-Dong, Gumi City, Kyung Buk, Korea, 730-350
- Samsung Electronics Iberia, S.A. Pol. Ind. Riera de Caldes, Via Augusta, n-10 08184 Palau de Plegamans, Barcelona, Espana

(factory name, address)

We hereby declare that [a]] essential radio test suites have been carried out and that] the above named product is in conformity to all the essential requirements of Directive 1999/5/EC

The conformity assessment procedure referred to in Article 10 and detailed in Annex[IV] of Directive 1999/5/EC has been followed with the involvement of the following Notified Body(ies):

BABT, Claremont House, 34 Molesey Road, Walton-on-Thames, KT12 4RQ, UK Identification mark: 168

The technical documentation kept at :

Samsung Electronics Euro QA Lab.

which will be made available upon request. (Manufacturer)

> Samsung Electronics Co., Ltd., #416, Maetan3-Dong, Paldal-Gu,<br>Suwon City, 442-742, Korea 2002 01:16

JUNGKWAN CHOI / S. Manager (name and signature of authorized person)

(place and date of issue)

(Representative in the EU)

Samsung Electronics Euro QA Lab<br>Blackbushe Business Park,Saxony Way,<br>Yateley, Hampshire,GU46 6GG, UK 2002 01:15

In-Seop Lee / Manager

(place and date of issue)

(name and signature of authorized person)